# Metagenomika – Vyhodnocení dat (16S rRNA)

Petra Vídeňská Ph.D.

# NGS formáty

- Samotná sekvence + informace o kvalitě jednotlivých nukleotidů
- 454  $\rightarrow$  .sff lze rozdělít na dva podsoubory .fasta a .qual (kvalita)
- Illumina, IonTorrent FastQ

## FastQ formát

```
@HWUSI-EAS582 157:6:1:1:1501/1
NCACAGACACACACGAACACACAAAGACATGCCCATATGAAGAT
^{+}8.7786867:778556858746575058873/347777476035
@HWUSI-EAS582 157:6:1:1:1606/1
NCTGGCACCTTGATTTTGGACTTCCCAGCCTCCAGAACTGTGAG
^{+}$1948988888798988366898888648998788898888588
```
- Line  $1:$  begins with  $@$  plus sequence identifier
- Line 2 : sequence("read")
- Line  $3:$  begins +
- Line 4 : quality values

### FastQ formát

@HWUSI-EAS100R:1:2:99:88#0/1

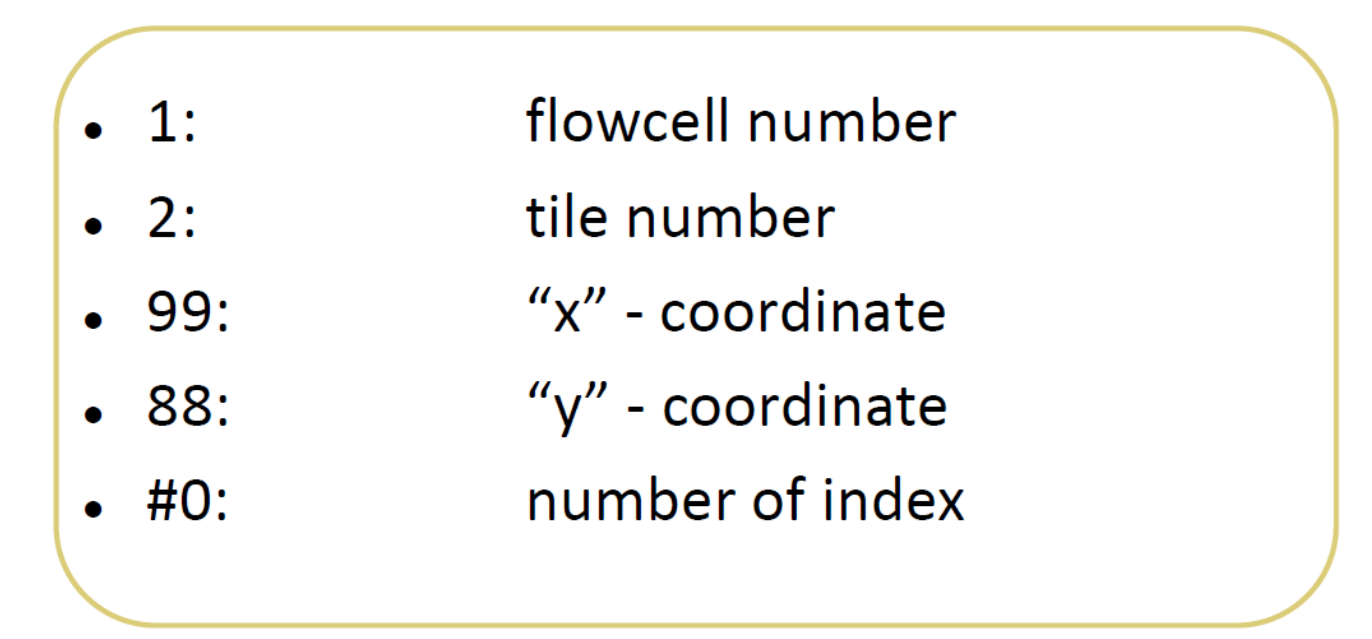

### FastQ formát - quality score

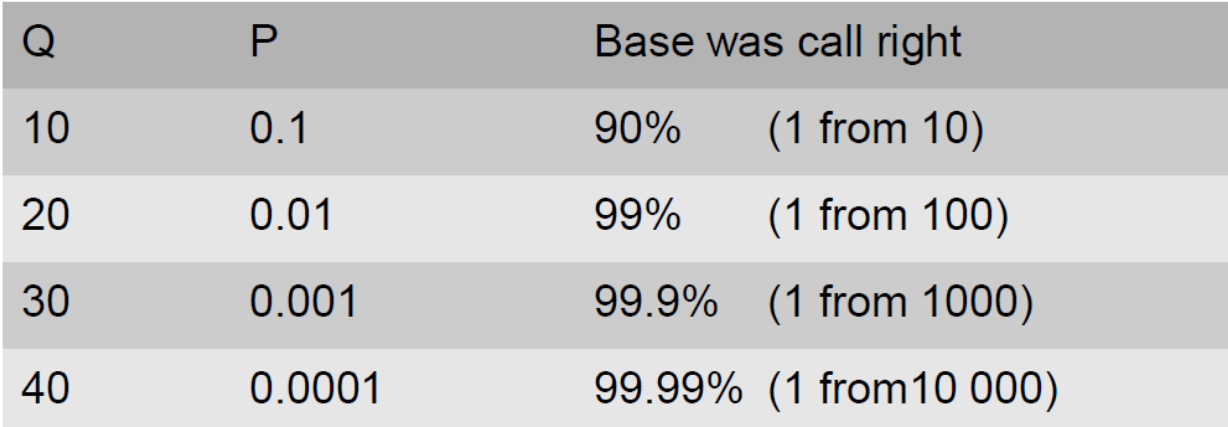

•  $Q = -10 log_{10} P$ P...probability base call is incorrect

### Fast QC

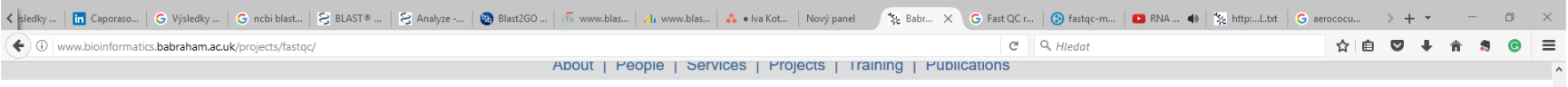

### **FastQC**

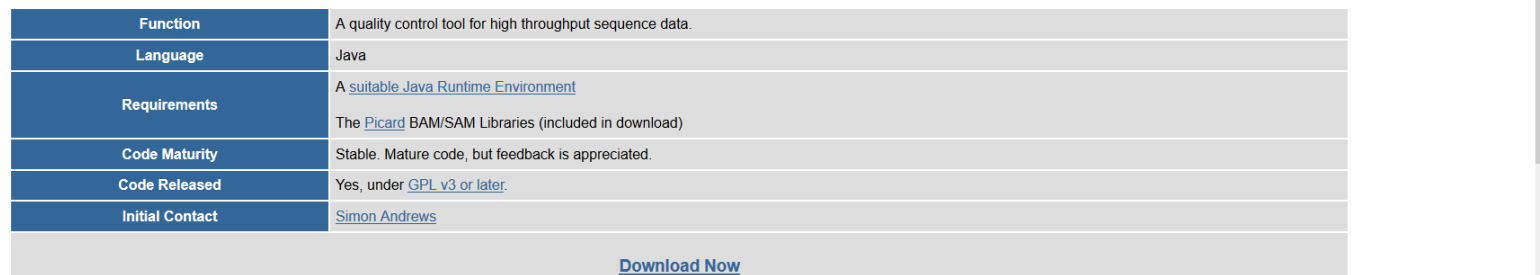

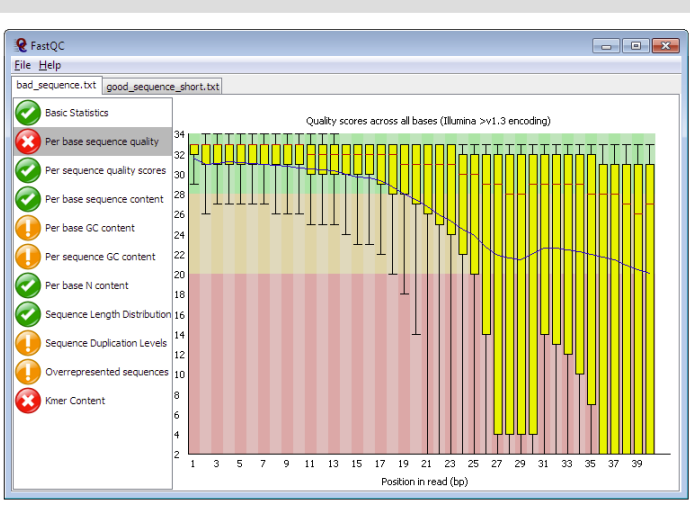

### View our tutorial video

FastQC aims to provide a simple way to do some quality control checks on raw sequence data coming from high throughput sequencing pipelines. It provides a modular set of analyses which you can use to give a quick impressio any problems of which you should be aware before doing any further analysis.

 $\,$ 

 $\langle$ 

# Blast2go

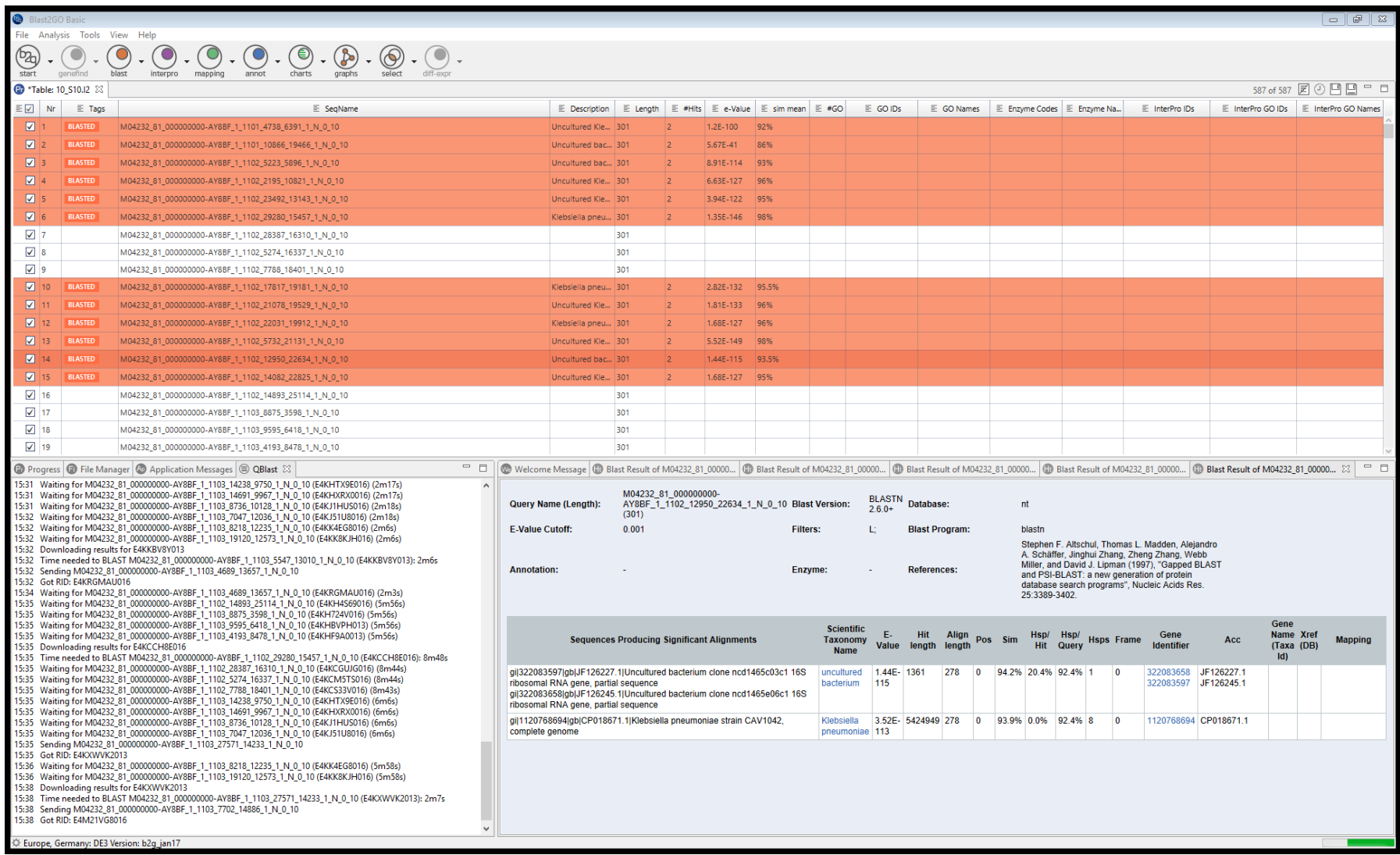

# Analýza dat (Qiime)

• Rozřazení vzorků podle značek, spojení sekvencí z Illuminy

### Rozřazení vzorků podle značek

>16 5000037 HN7PVAR01BC90H orig bc=TAGTATCAGC new bc=TAGTATCAGC  $bc$  diffs=0

.<br>TGTTTGCTACCCATGCTTTCGAGCCTCAGCGTCAGTTAGTGCCCAGTAGGCCGCCTTCGCCACTGGTGTTCCT .<br>CCCGATATCTACGCATTCCACCGCTACACCGGGAATTCCGCCTACCTCTACACCACTCAAGATCCACAGTTT GAAAGCAGTTCATGGGTTGAGCCCATGTATTTCACTTCCAACTTGCATACCCGCCTGCGTCCCTTTACACCC .<br>AGTAATTCCGGACAACGCTTGTGACCTACGTTTTACCGCGGCTGCTGGCACGTAGTTAGCCGTCACTTCCTTG .<br>TTGGGTACCATCCGTATTTTCCCCAACAACAGGAGTTTACAATCCGAAGACCTTCTTCCTCCACGCGCGTCG **CTGCATCAGGGTTTCCCCCATTGTGCAAT** 

>17 5000038 HN7PVAR01ALS7Q orig bc=CGTGTCTCTA new bc=CGTGTCTCTA  $bc$  diffs=0

.<br>TGTTTGCTCCCCACGCTTTCGCGCCTCACCGTCAGTTGCCGTCCAGTTATCCGCCTTCGCCACTGGTGTTCTT .<br>CCTTATATCTACGCATTTCACCGCTACACAAGGAATTCCGATAACCTCTCCGGTACTCAAGACCAGCAGTTT .<br>AAATGCAGTTCGTGGGTTAAGCCCACGCATTTCACATCTGACTTGCCAGCCCGGCTGCACGCCCTTTACACCC AGTAAATCCGGACAACGCTTGCCACCTACGTATTACCGCGGCTGCTGGCACGTAGTTAGCCGTGGCTTATTCG TGCTGGGTCAGGCTTGCGCCCATTGCCCAAT

>16 5000039 HN7PVAR01AGDPN orig bc=TAGTATCAGC new bc=TAGTATCAGC  $bc$  diffs=0

.<br>AACTGCAGGCCGACGGTTGAGCCGCCGGATTTCACAACTGACTTAACAGCCCATCTACGCTCCCTTTAAACCC AATAAATCCGGATAACGCTCGCATCCTACGTATTACCGCGGCTGCTGGCACGTAGTTAGCCGTGGCTTCCTCG TACACTACCGTCATTACCAGCCATTATTCACAACCGGCACATTCGTCATGTACAACAGAGCTTTACAATCCGA AGACCTTCTTCACTCACGCGGCGTTGCTCCGTCAGGCTTTCGTCCCACTTGCGGAAGATTCCCCTACCTGCTG CCTCCGCTGATACTA

>16 5000040 HN7PVAR01AVMTO orig bc=TAGTATCAGC new bc=TAGTATCAGC  $bc$  diffs=0

.<br>TGTTTGATACCCGCACTTTCGAGCATCAACGTCAGTTACGGTCCAGCAAGCTGCCTTCGCAATCGGAGTTCTT AAATGCAGTTCCGGGGTTGAGCCCCGGAATTTCACATCTGACTTGCAATCCCGCCTACACGCCCTTTACACCC AGTAAATCCGGACAACGCTCGCTCCCTACGTATTACCGCGGCTGCTGGCACGTAGTTAGCCGGAGCTTATTCG TTGCTGGGTCAGGCTTGCGCCCATTGCCCAACTACTTCCCCACCTGCTGCCTCCGCTGATACTA

>11 5000041 HN7PVAR01AC3MJ orig bc=CTCGCGTGTC new bc=CTCGCGTGTC  $bc$  diffs=0

.<br>TGTTTGATACCCACGCTTTCGAGCTTCAATGTCAGTTGCGGCTTGGTGGACTGCCTTCGCAATCGGAGTTCTT AATTGCAGTTCAACGGTTGAGCCGCTGACTTTCACAACTGACTTAACAGCCCATCTACGCTCCCTTTAAACCC AATAAATCCGGATAACGCTCGCATCCTCCGTATTACCGCGGCTGCTGGCACGGAGTTAGCCGATGCTTATTCG !<br>!TACGGTACATGCACACGACCACACGTGGACGCCGTTATTCCCGTACAAAAGGAGTTTACAACCCGTAGGCCGT CTTCCTCCACGCTACTTGGCTGGTTCAGGCTCACGCCCATTGACCAAT

>7 5000042 HN7PVAR01A8NE0 orig bc=AGCACTGTAG new bc=AGCACTGTAG bc diffs=0

# Analýza dat (Qiime)

- Rozřazení vzorků podle značek, spojení sekvencí z Illuminy
- Denoising odstranění chyb vzniklých sekvenací pouze 454 data

## Denoising – pouze 454

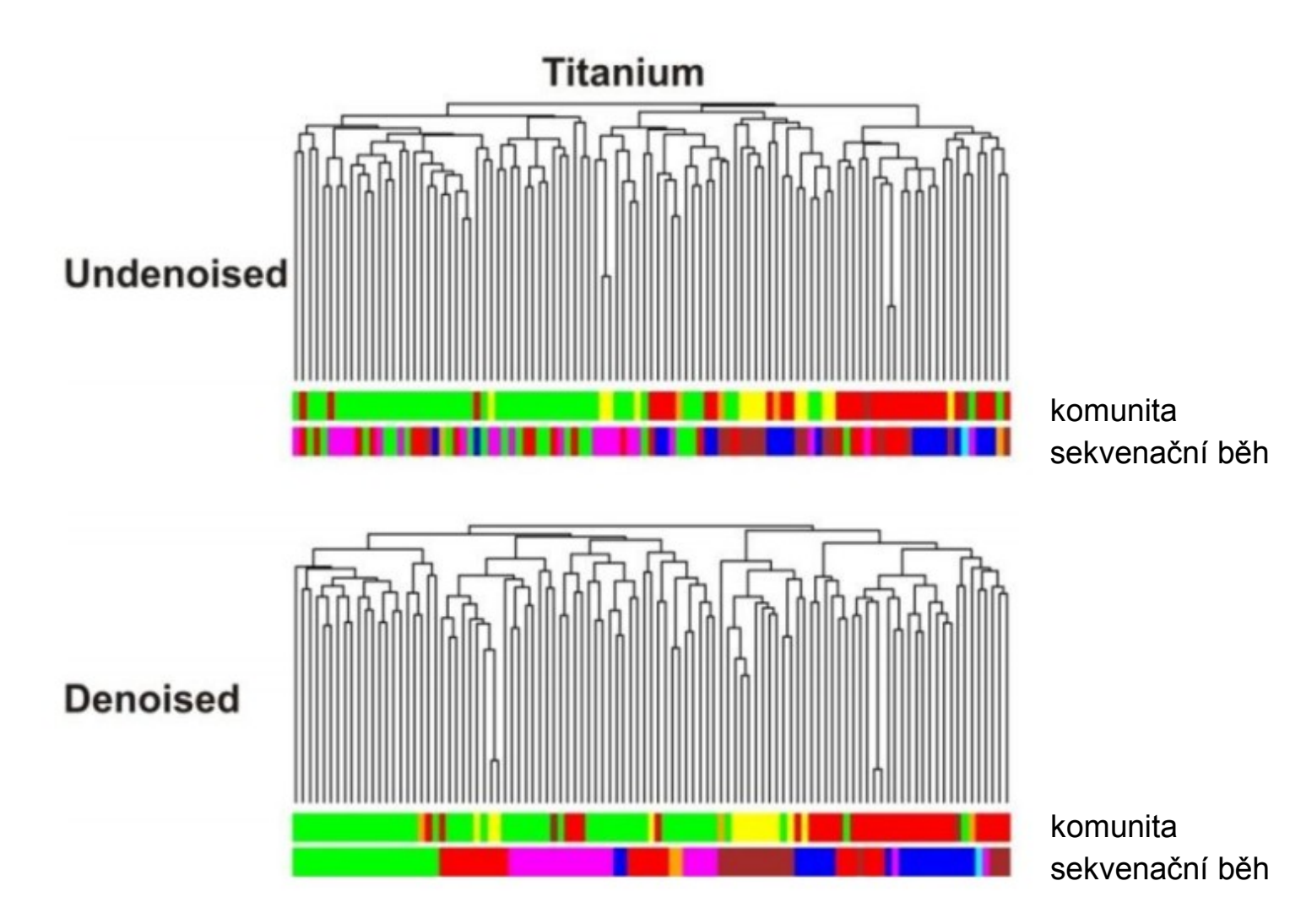

# Analýza dat (Qiime)

- Rozřazení vzorků podle značek, spojení sekvencí z Illuminy
- Denoising odstranění chyb vzniklých sekvenací
- Úprava sekvencí délka, kvalita

### Úprava sekvencí

### $>0$  17 6006268

RGCCCFCGGGTTGTAAAATCGTTTTATCAGGGACGAAGCAAGTGACGGTACCTGATGAATAAGCCACGGCTA **ACTACGTGCCAGCAGCCAGCCGCTAATACGTAGGTGGCGAGCGTTATCCGGATTACCGGGTGTGAAAAGGGCCGTGT** AGGCGGGAAGGCAAGTCAGACGTGAAAACCACGGGCTCAACCTGTGGCCTGCATTTGAAACTGTAGTTCTTGA STGCTGGAGAGCCAATCGGAATTCCGTGTGTAGCGGTGAAATGCGTAGATATACGGAGGAACACCAGTGGCGA .<br>AGGCGGATTGCTGGACGATAACTGACGCTGAGGCGCGAAAGCGTGGGG

### $>1$  8 4033127

.<br>STGCTTCAGCGTCCGTCCTGGCCTGGTATGCTGCCTTCGCAATCGGGGTTCTGCGTGATATCTATGCATTTCA .<br>የሮርሮሚልሮል የሚመለስ የሚመለስ የሚመለስ የሚመለስ የሚመለስ የሚመለስ የሚመለስ የሚመለስ የሚመለስ የሚመለስ የሚመለስ የሚመለስ የሚመለስ የሚመለስ የሚመለስ የሚመለስ የሚመለስ GCCCTAACATTTCACCTCCAACTTATCGAACCGCCTACGCACCCTTTAAACCCAATAAATCCGGATAACGCTT ACACGTATCTGCGTTTACCCTCGTACAAAAGCAGTTTACAACTCATAG

### $>10$  14 1017803

CTGCCTTCGCGATCGGAGTTCTTCGTGATATCTAAGCATTTCACCGCTACACTCGGAATTCCGCCAACCTCTA .<br>CTTCACTCAAGAAAACCAGTTTCAACTGCAGTCTACAGGTTAAGCCCGTAGTTTTCACAGCTGACTTGGCTCC CCGCCTGCGCTCCCTTTACACCCAGTAATTCCGGACAACGCTTGCCACCTACGTATTACCGCGGCTGCTGGCA .<br>CGTAGTTAGCCGTGGCTTGCTCCTTAGCTACCGTCACTATCTTCACTAGAACAACAAGTTTACAATCCGAAAA CCGTCTTCCTTCACGCGGCGTTGCTGCATCAGGGTTTCCCCCATTGTG

### $>100$  17 6006779

AAGGCGTTTCGGGTTGTAAACTTCTTTTCTCAGGGACGAAGAAAATGACGGTACCTGAGGAATAAGCCACGGC TAACTACGTGCCAGCAGCCGCGGTAATACGTAGGTGGCAAGCGTTGTCCGGATTTACTGGGTGTAAAGGGCGC GTAGGCGGGGAGACAAGTCAGATGTGAAAACCAGGGGCTCAACCTCTGGCCTGCATTTGAAACTGTAGCTCTT ;;;}}\${\$PGTCGGAGAGGCAATCGGAATTCCGTGTGTAGCGGTGAAATGCGTAGATATACGGAGGAACACCAGTGGC SAAGGCGGATTGCTGGACGATAACTGACGCTGAGGCGCGAAAGCGTGGG

### >1000 15 1026250

CTGCCTTCGCAATCGGGGTTCTTCGTGATATCTATGCATTTCACCGCTACACCACGAATTCCGCATGCCGCGA CCGTACTCAAGCCCCACAGTTTCAACTGCAATTTTACGGTTGAGCCGCAAACTTTCACAGCTGACTTAAGGGG CCGTCTGCGCTCCCTTTAAACCCAATAAACTCCGGATAACGCTCGCATCCTCCGTATTACCGCGGCTGCTGGC ACGGAGTTAGCCGATGCTTTTTCTTCGGATACTTGCAATACGCTACACGTAGCGCACTTTACTCTCCGACAAA ACGAAGTTTACAACCCGTAGGGCCGTCTTCCTTCACGCGACTTGGCTG

### >10000 K3.1 20000229

GTATCTCGGTATGTAAAGCTCTATCAGCAGGGAAGAAAATGACGGTACCTGACTAAGAAGCACCGGCTAAATA CGTGCCAGCAGCCGCGGTAATACGTATGGTGCAAGCGTTATCCGGATTTACTGGGTGTAAAGGGAGCGTAGAC GGAGAAGCAAGTCTGGAGTGAAAACCCGGGGCTCAACCCCGGGACTGCTTTGGAAACTGTTTTTCTAGAGTGC CGGAGAGGTAAGCGGAATTCCTAGTGTAGCGGTGAAATGCGTAGATATTAGGAGGAACACCAGTGGCGAAGGC GGCTTACTGGACGGTAACTGACGTTGAGGCTCGAAAGCGTGGGAGCAA 10001 14 1025021

# Analýza dat (Qiime)

- Rozřazení vzorků podle značek, spojení sekvencí z Illuminy
- Denoising odstranění chyb vzniklých sekvenací
- Úprava sekvencí délka, kvalita
- Tvorba OTUs na základě 97% podobnosti
- Tvorba reprezentativních sekvencí a jejich taxonomické zařazení (RDP)

### **Tyorba OTUs**

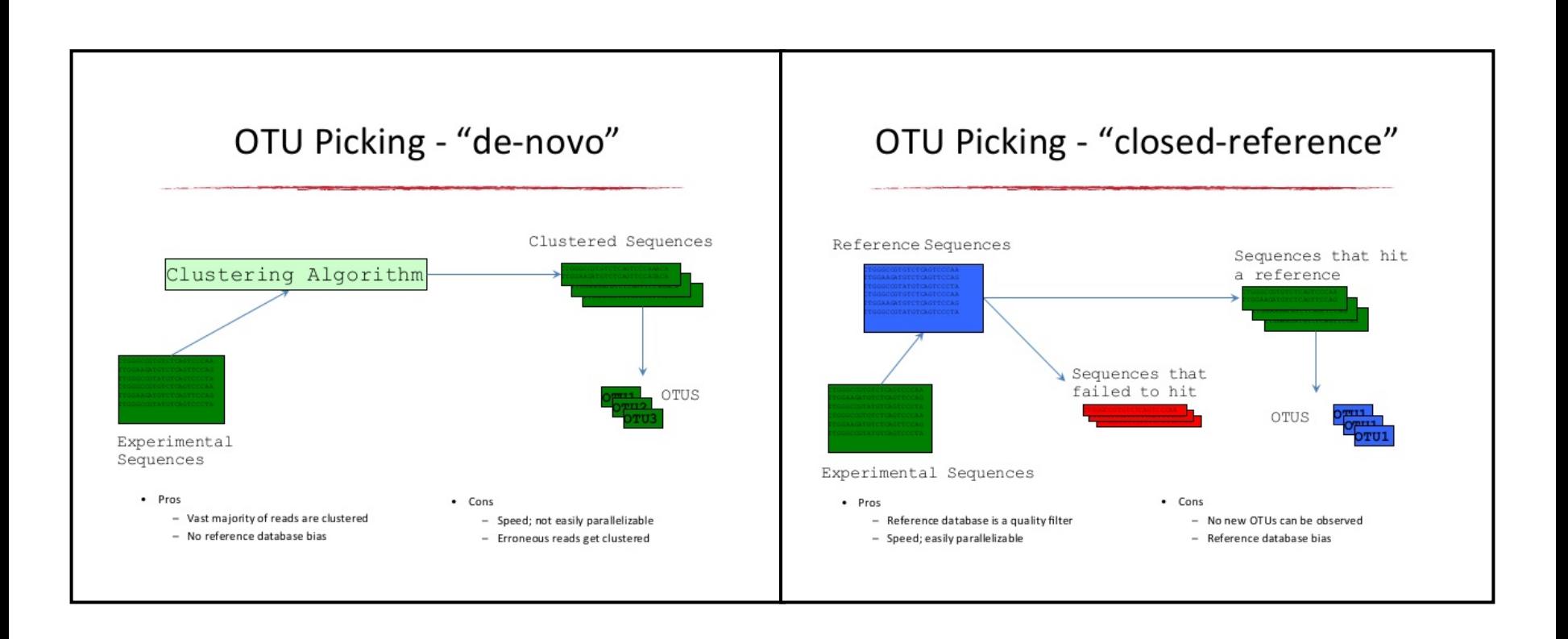

### **Tvorba OTUs**

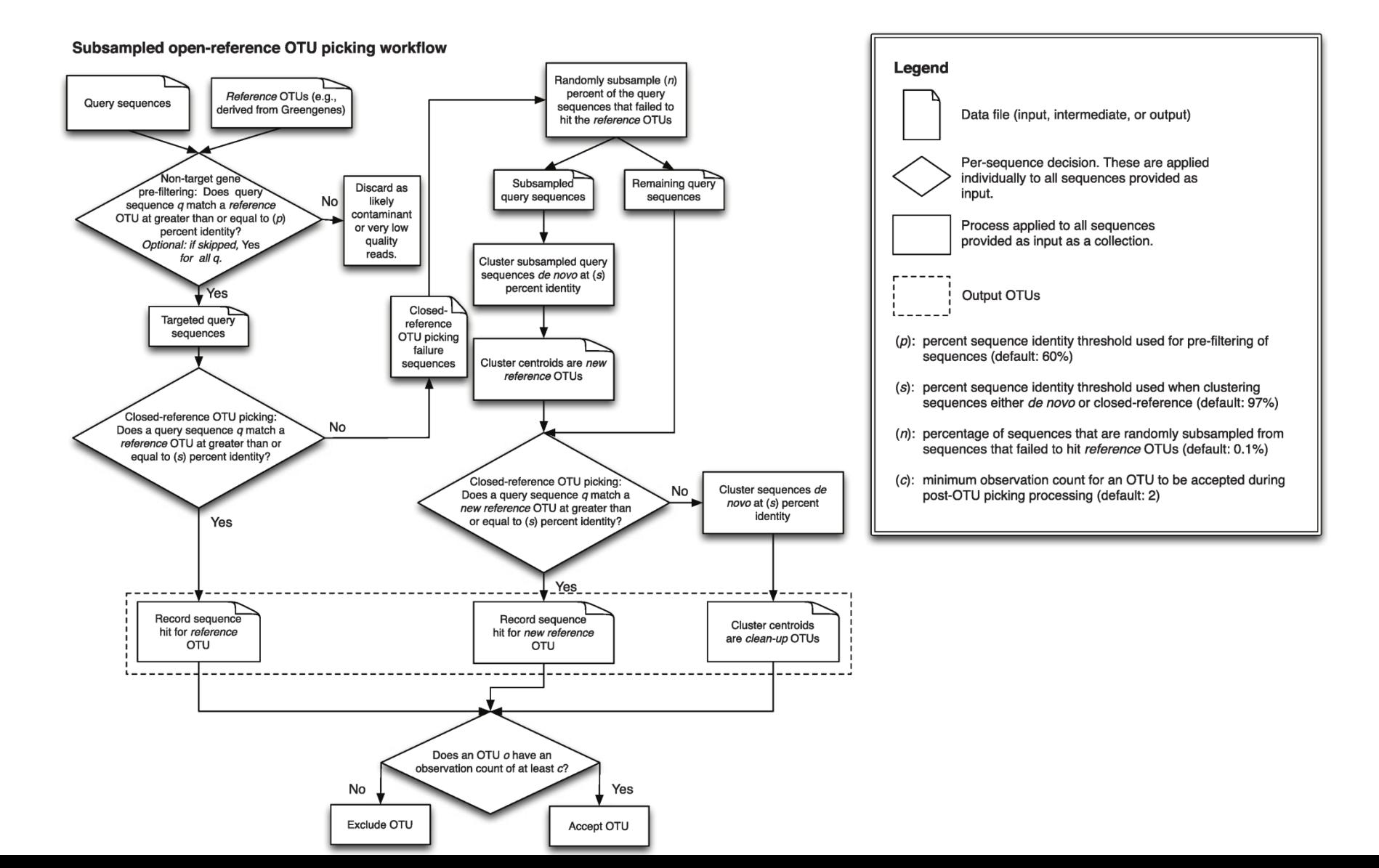

### Tvorba OTUs

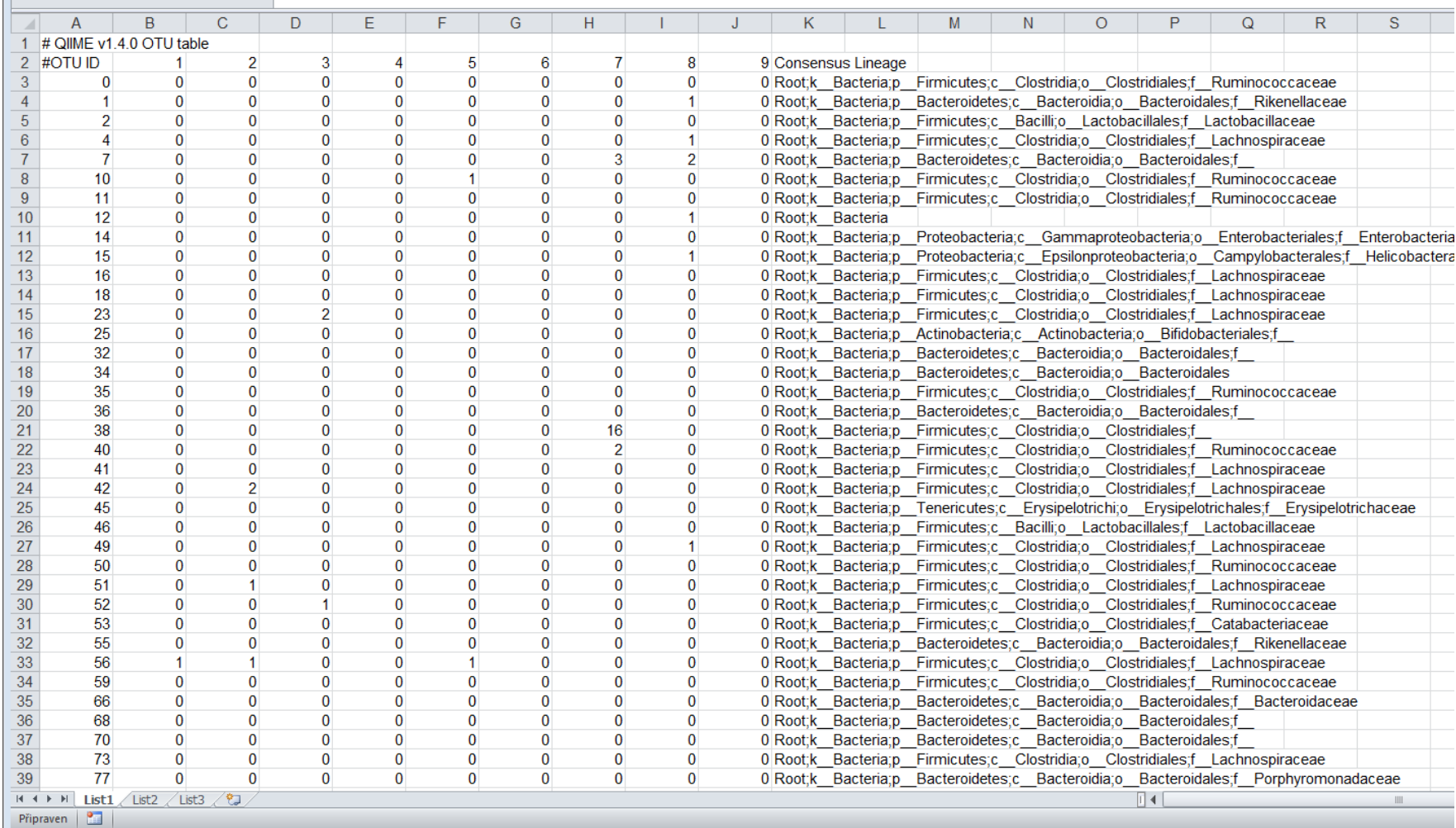

# Analýza dat (Qiime)

- Rozřazení vzorků podle značek, spojení sekvencí z Illuminy
- Denoising odstranění chyb vzniklých sekvenací
- Úprava sekvencí délka, kvalita
- Tvorba OTUs na základě 97% podobnosti
- Tvorba reprezentativních sekvencí a jejich taxonomické zařazení (RDP)
- Odstranění chimér
- Vizualizace
- Výpočet indikátorů diverzity, rarefakční křivky

# Třídění sekvencí

- U 454 potřeba fna a qual soubor nebo sff file
- U Illumina FastQ
- Mapping file nutné zadat jméno vzorků, barcode, primer, název
- Lze zadat mnoho dalších kriterií (minimální a maximální délku, počet chyb v primeru, počet chyb v MIDu - značící sekvenci, minimum quality score,...)

# Ukázka mapping file

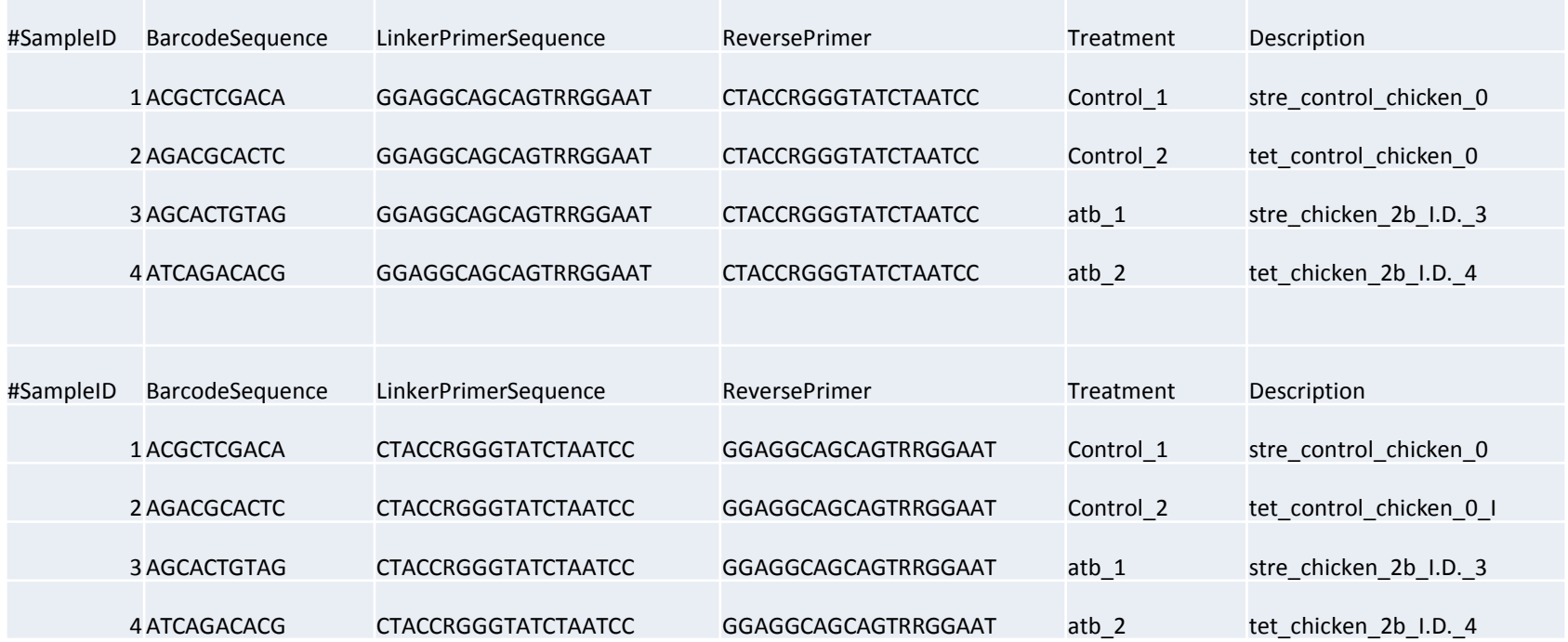

## Ukázka výstupů - grafy

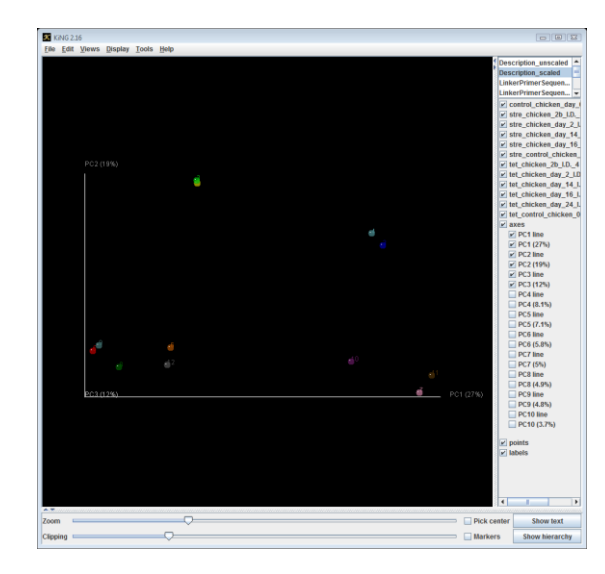

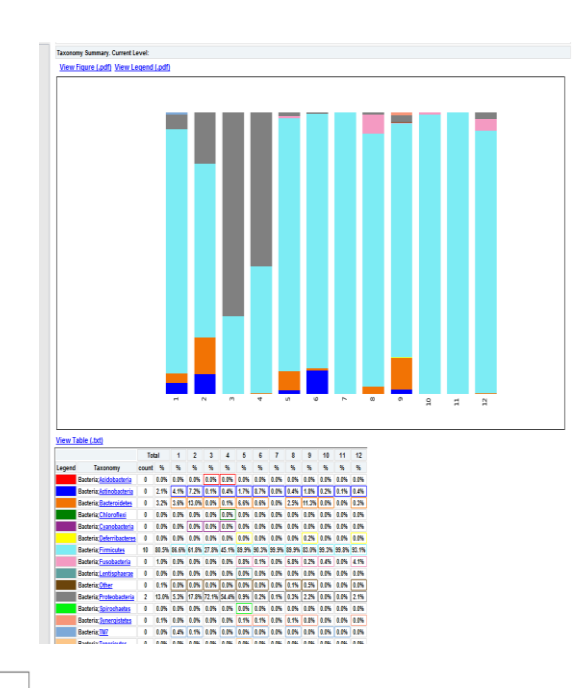

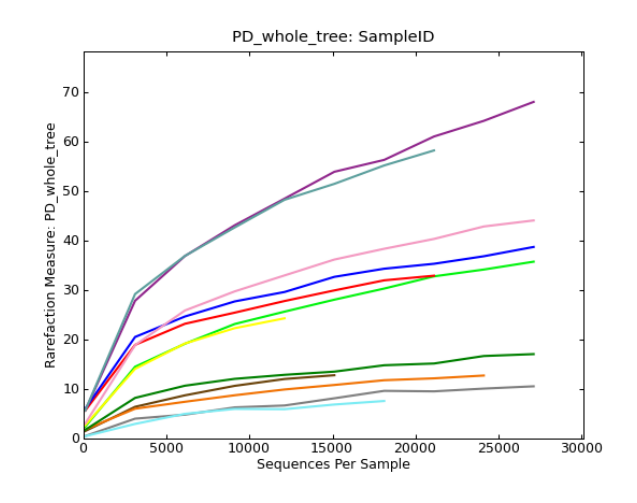

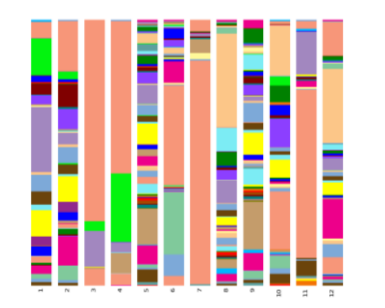

# Analýza

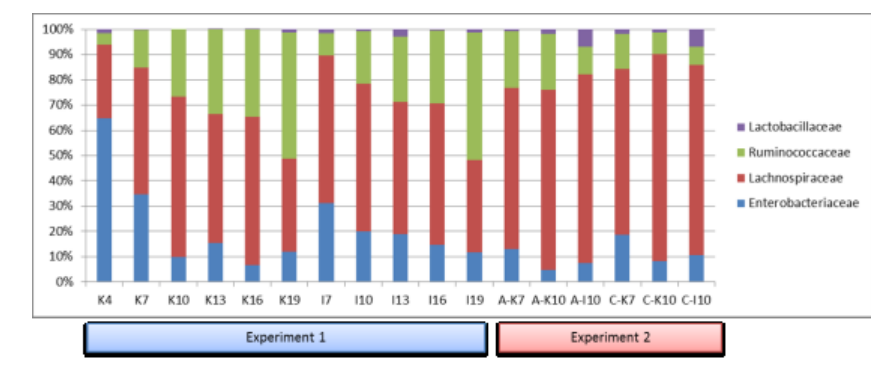

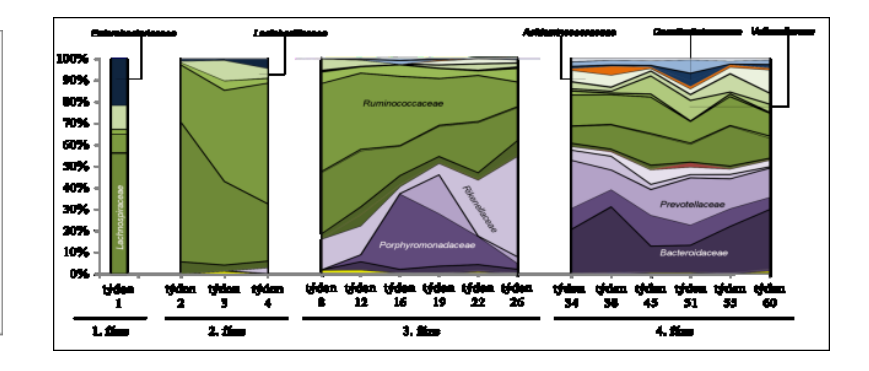

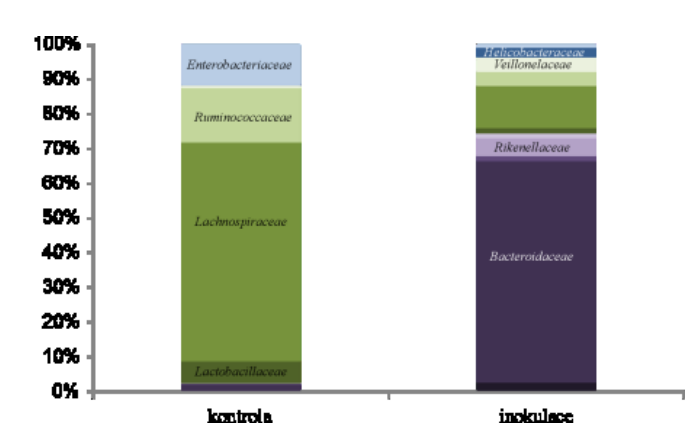

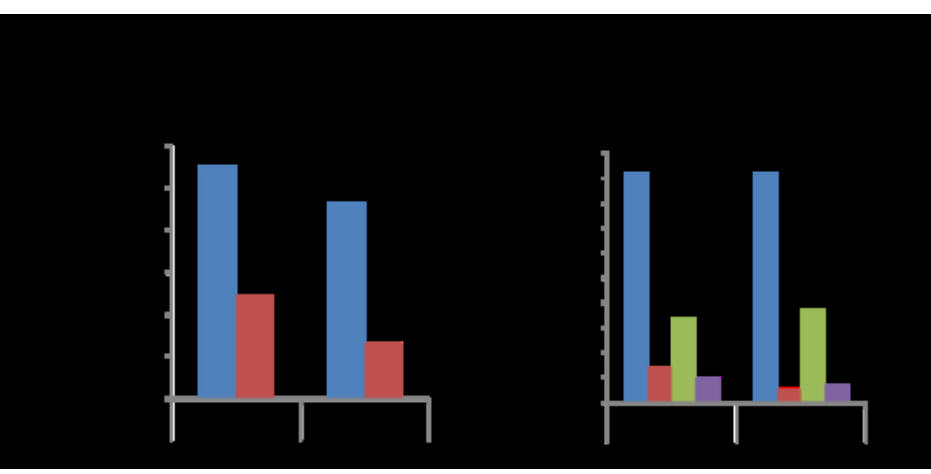

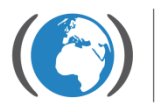

Research centre for toxic compounds in the environment

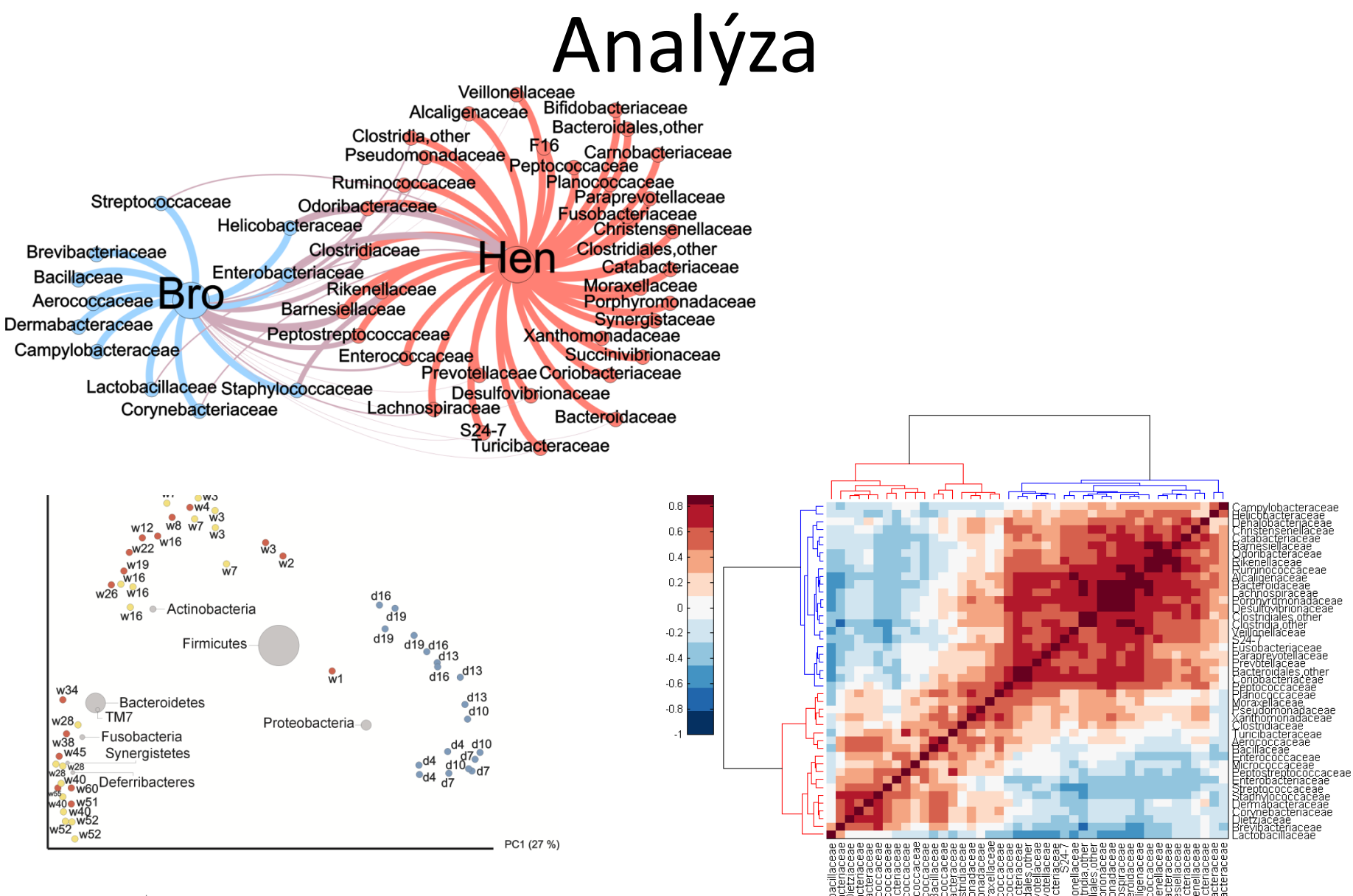

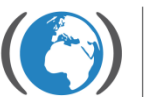

Research centre for toxic compounds in the environment

### Vyhodnocování

# Qiime

- [http://www.qiime.org/svn\\_documentation/index.html](http://www.qiime.org/svn_documentation/index.html)
- Pracuje se v příkazovém řádku, nutné znát základní příkazy

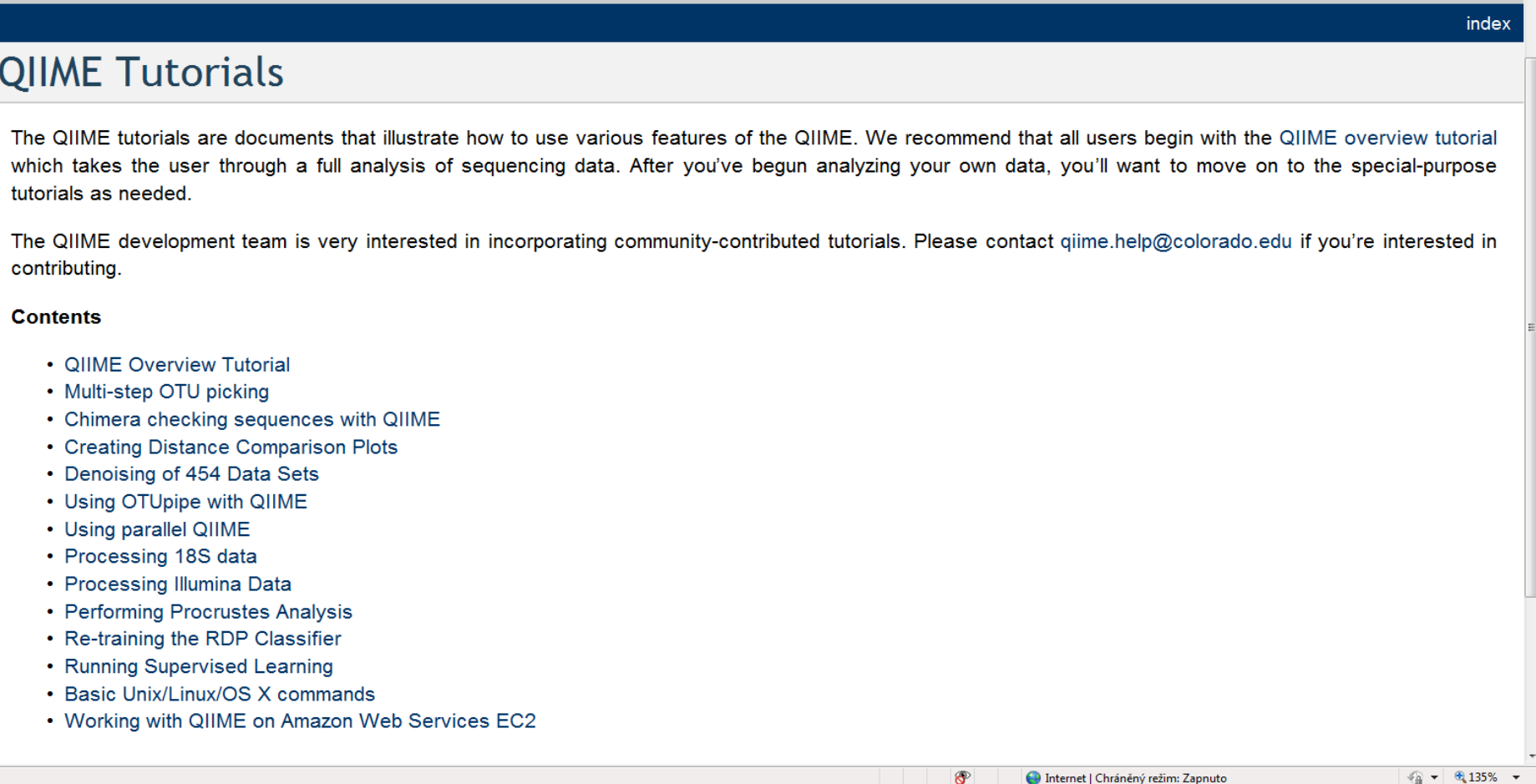

ச

Internet | Chráněný režim: Zapnuto

## Příkazový řádek

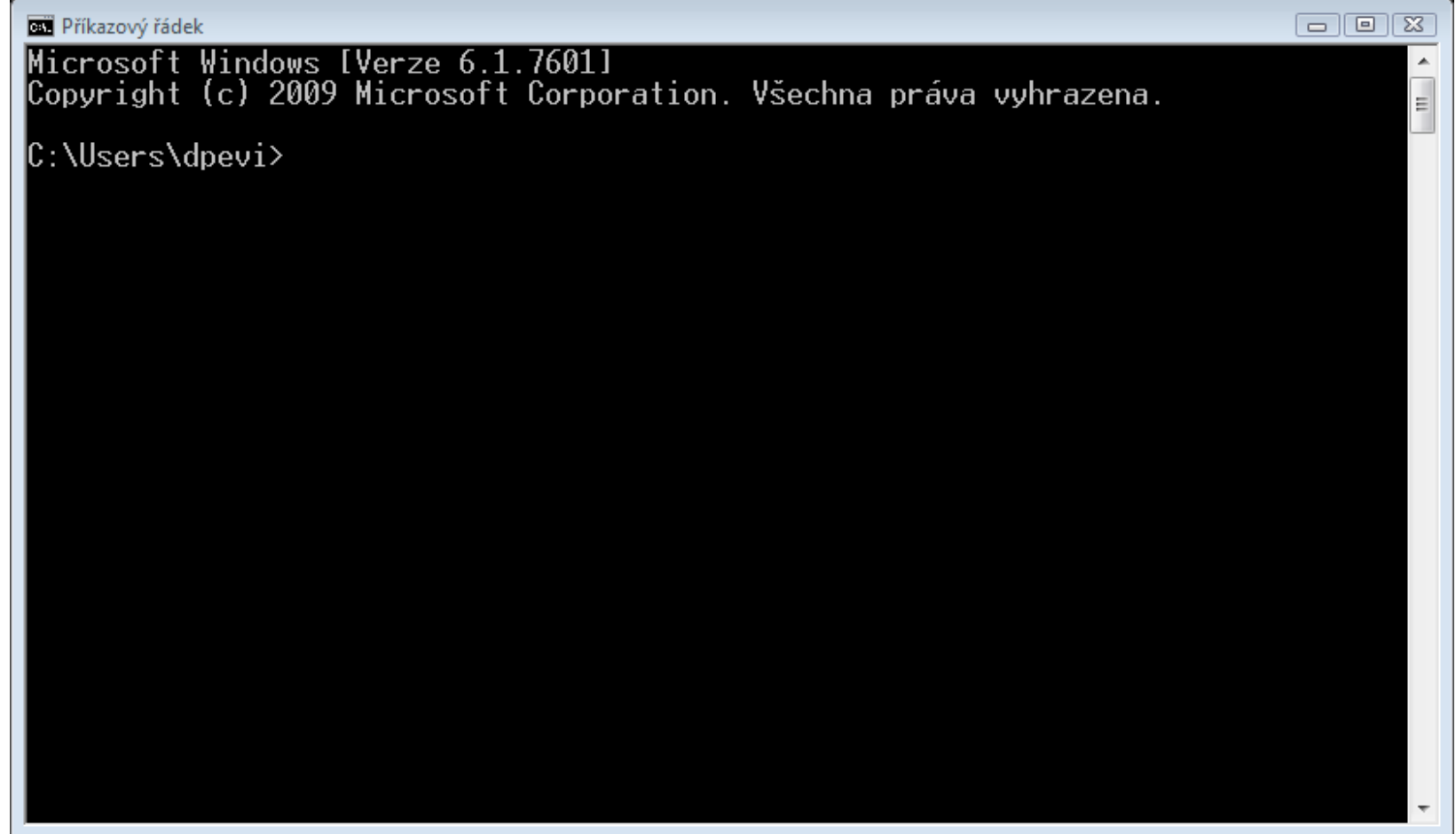

## Příkazy

check id map.py -m mapa.txt -o mapping output  $-v$ quality\_scores\_plot.py -q seqs.qual -o quality\_histograms/ -s 20

split\_libraries.py -m mapa.txt -f IR -q IR -n 1000000 -o output\_split\_lib2/ -M 1 -b 13 -z truncate\_only -l

sed '/^[A-Z]/s/[A-Za-z]\{50\}\([A-Za-z]\{340\}\).\*/\1/' output\_split\_lib/seqs.fna > cutseq.fna

pick\_otus.py -i cutseq.fna -o picked\_otus/

pick\_rep\_set.py -i picked\_otus/cutseq\_otus.txt -f cutseq.fna

assign\_taxonomy.py -i cutseq.fna\_rep\_set.fasta -c 0.5 -o assigned\_taxonomy/

parallel align seqs pynast.py -i cutseq.fna rep set.fasta -t core set aligned.fasta -O 6 -o parallel align

parallel identify chimeric seqs.py -m ChimeraSlayer -i parallel align/cutseq.fna rep set aligned.fasta -a core\_set\_aligned.fasta -o chimeric\_seqs.txt -v

filter fasta.py -f parallel align/cutseg.fna rep\_set\_aligned.fasta -o non\_chimeric\_rep\_set\_aligned.fasta -s chimeric\_seqs.txt -n

make\_otu\_table.py -i otu\_map.txt -o otu\_table.biom -e chimeric\_seqs.txt -t taxonomy.txt

## Ukázka příkazů

### split\_libraries.py - Split libraries according to barcodes specified in mapping file

### **Description:**

Since newer sequencing technologies provide many reads per run (e.g. the 454 GS FLX Titanium series can produce 400-600 million base pairs with 400-500 base pair read lengths) researchers are now finding it useful to combi multiple samples into a single 454 run. This multiplexing is achieved through the application of a pyrosequencing-tailored nucleotide barcode design (described in (Parameswaran et al., 2007)). By assigning individual, uniq specific barcodes, multiple sequencing runs may be performed in parallel and the resulting reads can later be binned according to sample. The script split libraries by performs this task, in addition to several quality fil user defined cut-offs for: sequence lengths; end-trimming; minimum quality score. To summarize, by using the fasta, mapping, and quality files, the program split libraries.py will parse sequences that meet user defined qua and then rename each read with the appropriate Sample ID, thus formatting the sequence data for downstream analysis. If a combination of different sequencing technologies are used in any particular study, split libraries p to perform the quality-filtering for each library individually and the output may then be combined.

Sequences from samples that are not found in the mapping file (no corresponding barcode) and sequences without the correct primer sequence will be excluded. Additional scripts can be used to exclude sequences that match a reference sequence (e.g. the human genome; exclude seqs by blast.py) and/or sequences that are flagged as chimeras (identify chimeric seqs.py).

**Usage:** split libraries.py [options]

### **Input Arguments:**

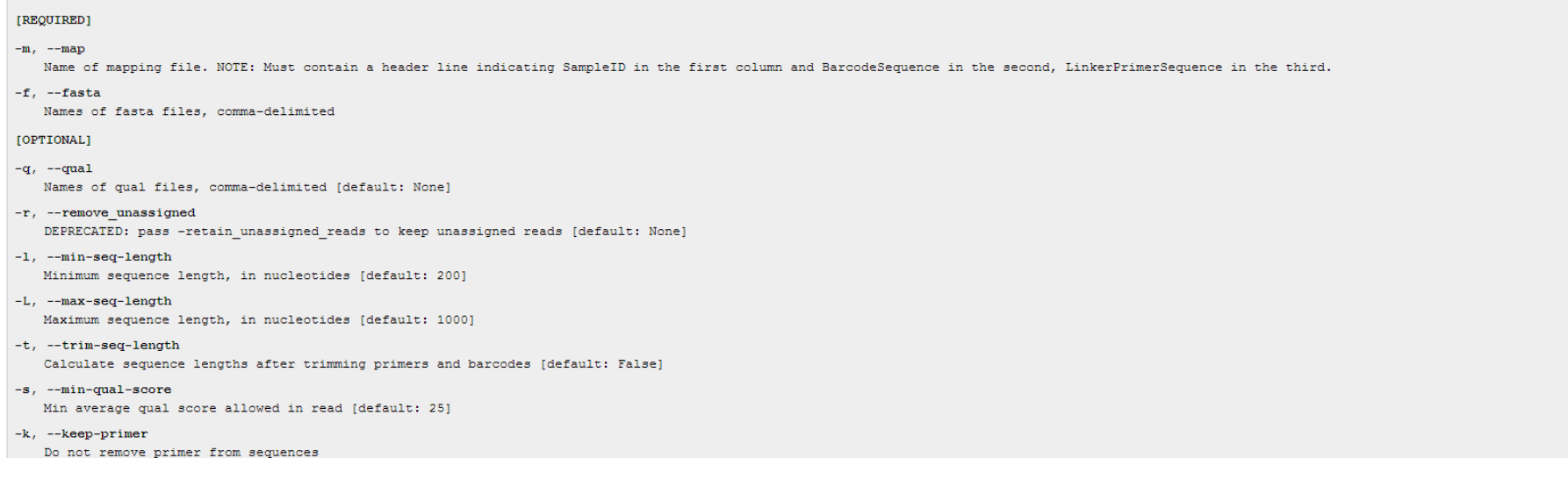

## Ukázka příkazů

### Output:

Three files are generated by split libraries.py:

- 1. fna file (e.g. segs.fna) This is a FASTA file containing all sequences which meet the user-defined parameters, where each sequence identifier now contains its corresponding sample id from mapping file.
- 2. histograms txt-This contains the counts of sequences with a particular length.
- 3. split library log.txt This file contains a summary of the split libraries.py analysis. Specifically, this file includes information regarding the number of sequences that pass quality control (number of segs written) distributed across the different samples which, through the use of bar-coding technology, would have been pooled into a single 454 run. The number of sequences that pass quality control will depend on length restrictions, ambiguous bases, max homopolymer runs, barcode check, etc. All of these parameters are summarized in this file, If raw sequences do not meet the specified quality thresholds they will be omitted from downstream analysis. S we never see a perfect 454 sequencing run, the number of sequences written should always be less than the number of raw sequences. The number of sequences that are retained for analysis will depend on the quality of the 45 itself in addition to the default data filtering thresholds in the split libraries.py script. The default parameters (minimum quality score = 25, minimum/maximum length = 200/1000, no ambiguous bases allowed, no mismatches in primer sequence) can be adjusted to meet the user's needs.

### **Standard Example:**

Using a single 454 run, which contains a single EASTA, QUAL, and mapping file while using default parameters and outputting the data into the Directory "Split, Library, Output"

### split libraries.py -m Mapping File.txt -f 1.TCA.454Reads.fna -q 1.TCA.454Reads.qual -o Split Library Output/

### Multiple FASTA and QUAL Files Example:

For the case where there are multiple FASTA and QUAL files, the user can run the following comma-separated command as long as there are not duplicate barcodes listed in the mapping file:

### split libraries.py -m Mapping File.txt -f 1.TCA.454Reads.fna,2.TCA.454Reads.fna -q 1.TCA.454Reads.qual,2.TCA.454Reads.qual -o Split Library Output comma separated/

### **Duplicate Barcode Example:**

An example of this situation would be a study with 1200 samples. You wish to have 400 samples per run, so you split the analysis into three runs and reuse barcoded primers (you only have 600). After initial analysis you de subset is underrepresented (<500 sequences per samples) and you boost the number of sequences per sample for this subset by running a fourth run. Since the same sample IDs are in more than one run, it is likely that some s will be assigned the same unique identifier by split libraries.py when it is run separately on the four different runs, each with their own barcode file. This will cause a problem in file concatenation of the four differen file. To avoid this, you can use the '-n' parameter which defines a start index for split libraries.py. From experience, most FLX runs (when combining both files for a single plate) will have 350,000 to 650,000 sequences. split libraries.py uses '-n 1000000'. Run 2 uses '-n 2000000', etc., then you are quaranteed to have unique identifiers after concatenating the results of multiple FLX runs. With newer technologies you will just need to ma start index spacing is greater than the potential number of sequences.

To run split libraries.py, you will need two or more (depending on the number of times the barcodes were reused) separate mapping files (one for each Run, for example one for Run1 and another one for Run2), then you can ru split libraries.py using the FASTA and mapping file for Run1 and FASTA and mapping file for Run2. Once you have run split libraries on each file independently, you can concatenate (e.g. using the 'cat' command) the sequenc were generated by split\_libraries.py. You can also concatenate the mapping files, since the barcodes are not necessary for downstream analyses, unless the same sample IDs are found in multiple mapping files.

Run split libraries by on Run 1:

split libraries.py -m Mapping File.txt -f 1.TCA.454Reads.fna -q 1.TCA.454Reads.qual -o Split Library Run1 Output/ -n 1000000

### mothur

### • http://www.mothur.org/

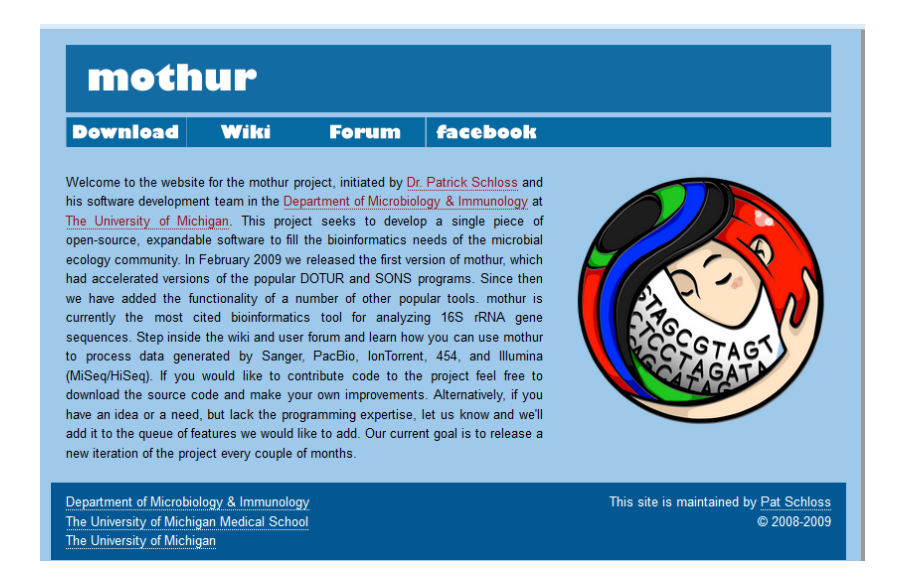

https://www.youtube.com/watch?v=X4aV4J8FkEU&nohtml5=False

### Qiime vs. mothur

• [http://blog.mothur.org/2016/01/12/mothur](http://blog.mothur.org/2016/01/12/mothur-and-qiime/)[and-qiime/](http://blog.mothur.org/2016/01/12/mothur-and-qiime/)

### mothur and QIIME

Jan 12, 2016 . PD Schloss . 32 min read

Despite their differences in philosophy, most of the differences in mothur and QIIME are cosmetic. Both packages have been successful. Having both of them around is good for microbial ecology. Within both packages there are warts - inconveniences to the users and antiquated/bad ideas. Within both packages there are strengths. If you are going to criticize someone for their choice of software, do it for some specific point. If you are going to campaign for mothur or QIIME, do your best to accurately represent the strengths of your pet package.

### RDP

### [http://rdp.cme.msu.edu](http://rdp.cme.msu.edu/)

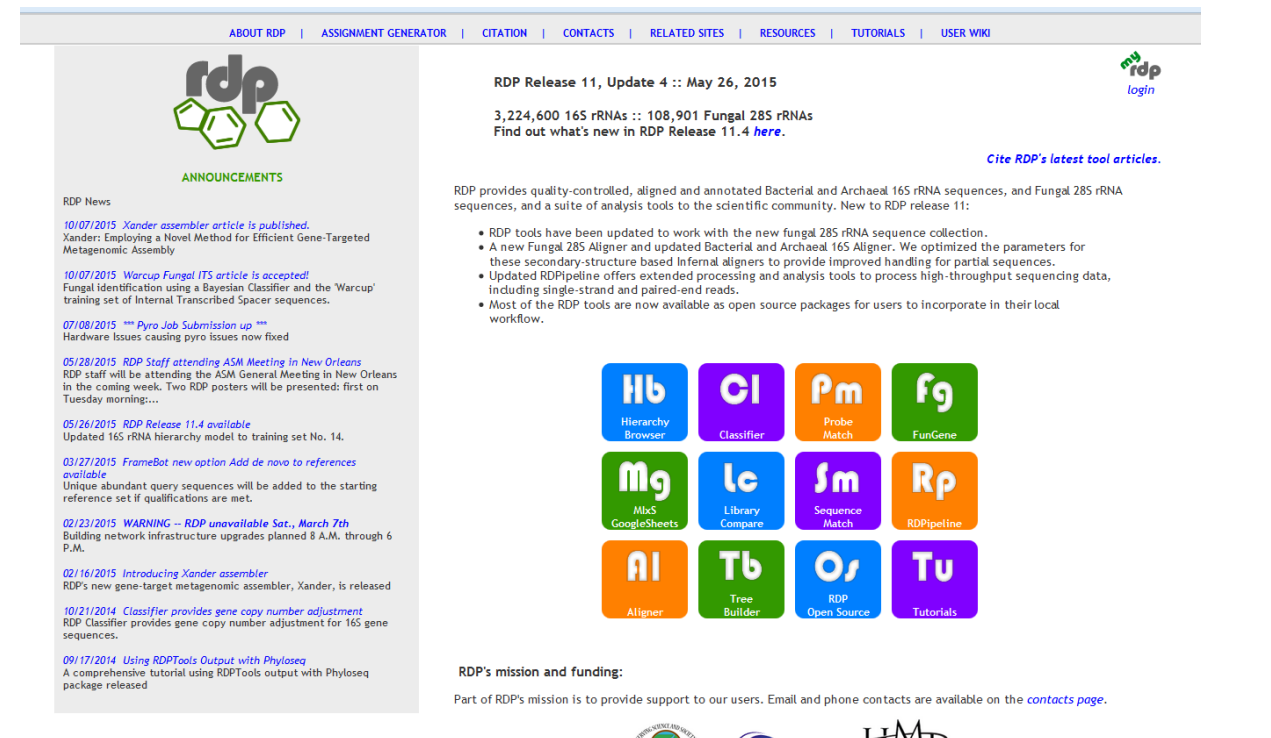

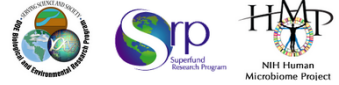

Questions/comments: rdpstaff@msu.edu

### $\boldsymbol{0}$  $(cc)$

### [http://rdp.cme.msu.edu/tutorials/init\\_process/RDPtutorial\\_INITIAL-PROCESS.html](http://rdp.cme.msu.edu/tutorials/init_process/RDPtutorial_INITIAL-PROCESS.html)

[http://rdp.cme.msu.edu/tutorials/init\\_process/RDPtutorial\\_INITIAL-PROCESS\\_pe.html](http://rdp.cme.msu.edu/tutorials/init_process/RDPtutorial_INITIAL-PROCESS_pe.html)

[http://rdp.cme.msu.edu/tutorials/Submission\\_Tools/fastq.html](http://rdp.cme.msu.edu/tutorials/Submission_Tools/fastq.html)

### **RDP**

### **RDP'S PYROSEQUENCING PIPELINE**

### About the RDP's Pyrosequencing Pipeline

The Ribosomal Database Project's Pyrosequencing Pipeline aims to simplify the processing of large 165 rRNA sequence libraries obtained through pyrosequencing. This site processes and converts the data to formats suitable f such as SPADE, EstimateS, and R.

HOVER over tool menu item for a popup description; CLICK on the tool menu item to begin working with it.

Note: If you experience problems with the pyrosequencing pipeline, please contact us and we will help you get your sequences processed.

### NCBI/EBI Submission Tools:

ENA SEQUENCE READ ARCHIVE

FASTQ

### **Data Processing Steps:**

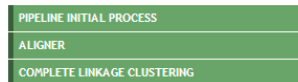

### Formats for Common Programs:

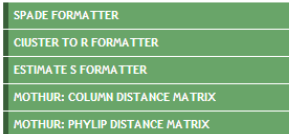

### Analysis Tools:

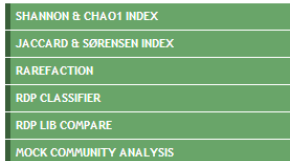

### Miscellaneous Utilities:

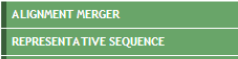

10/09/2013 FunGene article published The article describing our FunGene data and tools is published in Frontier in Microbiolgy.

10/09/2013 RDP FrameBot article published The article describing RDP FrameBot (a frameshift correction tool) is published in the journal mBio

10/01/2013 RDP Staff and Poster 5th Argonne Soil Metagenomics Meeting

**Pyro News** 

09/25/2013 Campus internet interruptions RDP is back online.

08/16/2013 Power outage alert RDP sites are now back online

06/06/2013 Amplicon chimera checking with uchime The functional gene pipeline now offers a tool to check amplicon sequencing datasets for chimeras powered by 03/02/2013 System Maintenance 2013-03-06 All websites will be taken offline Wednesday 5-7pm eastern time for regular system maintenance

12/11/2012 RDP Hardware Upgrades To keep up with increasing demands on our sites we've added 5 new hosts to the Pyro, Fungene, and CME website cluster.

### Additionally we...

11/26/2012 Scheduled site maintenance The pyro, fungene, and cme websites will be briefly unavailable this afternoon while we perform some routine hardware maintenance. The downtime wi...

11/11/2012 Announcing the new RDP Wiki! We are pleased to announce the release of the RDP Wiki, available at http://rdp.cme.msu.edu/wiki [ Help | FunGene Home | RDP Home ]

### GreenGenes

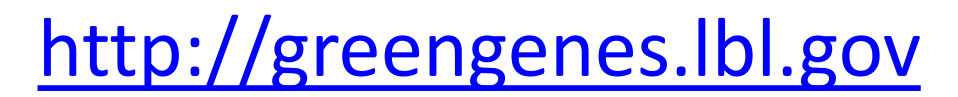

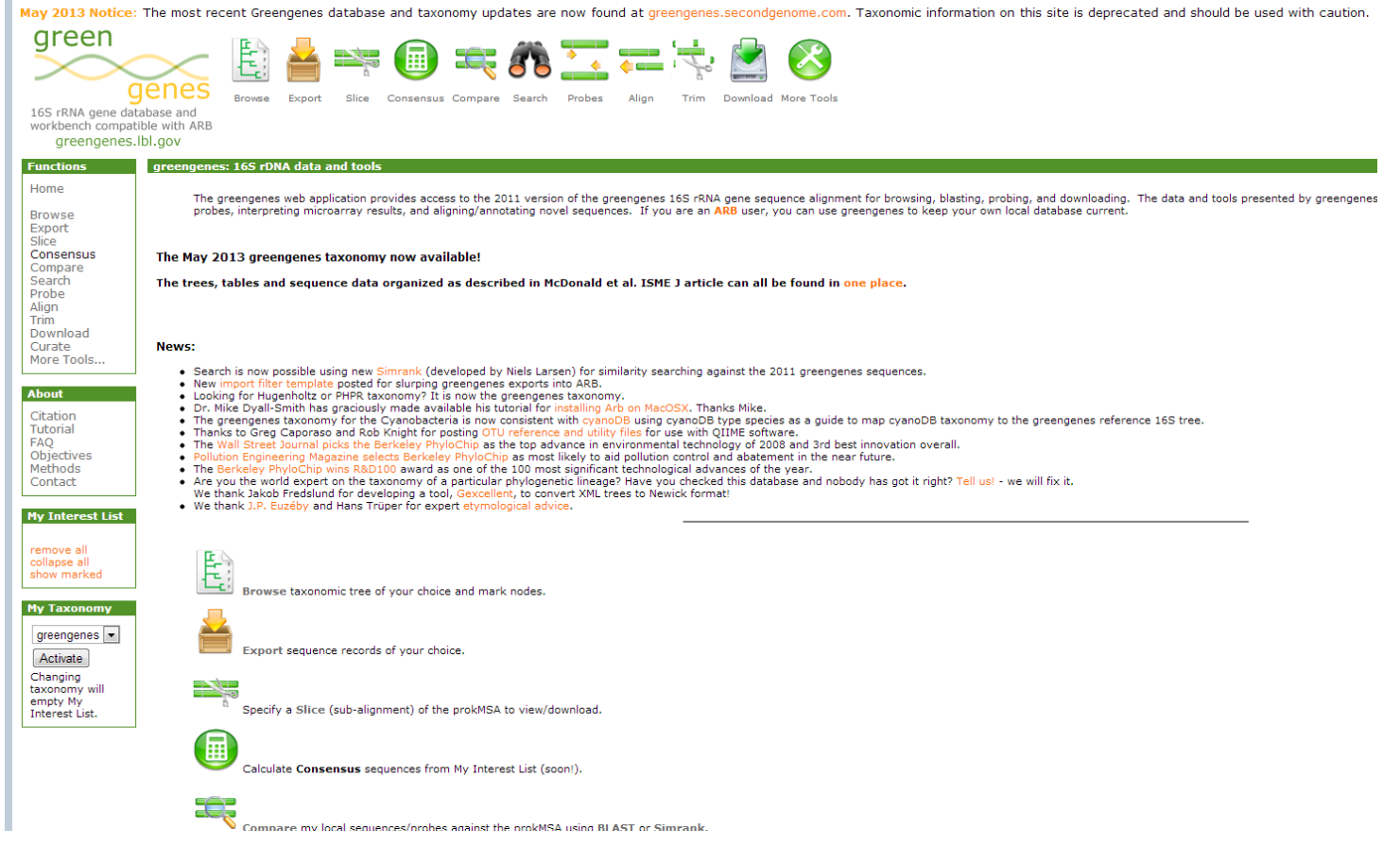

http://greengenes.lbl.gov/cgi-bin/JD\_Tutorial/nph-Tutorial\_2Main2.cgi

## Megan

### • <http://ab.inf.uni-tuebingen.de/software/megan5/>

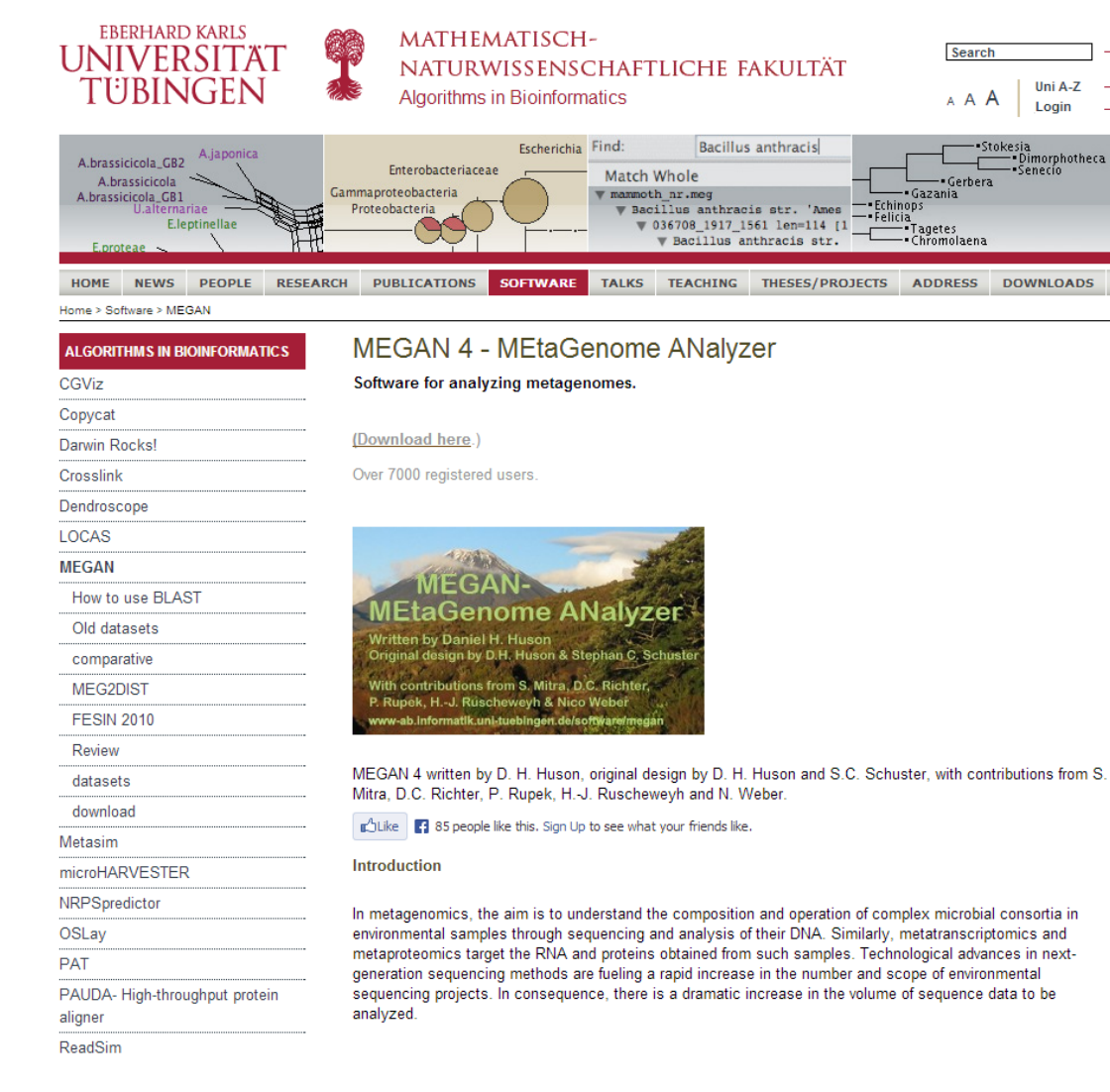

### Taxonomická analýza

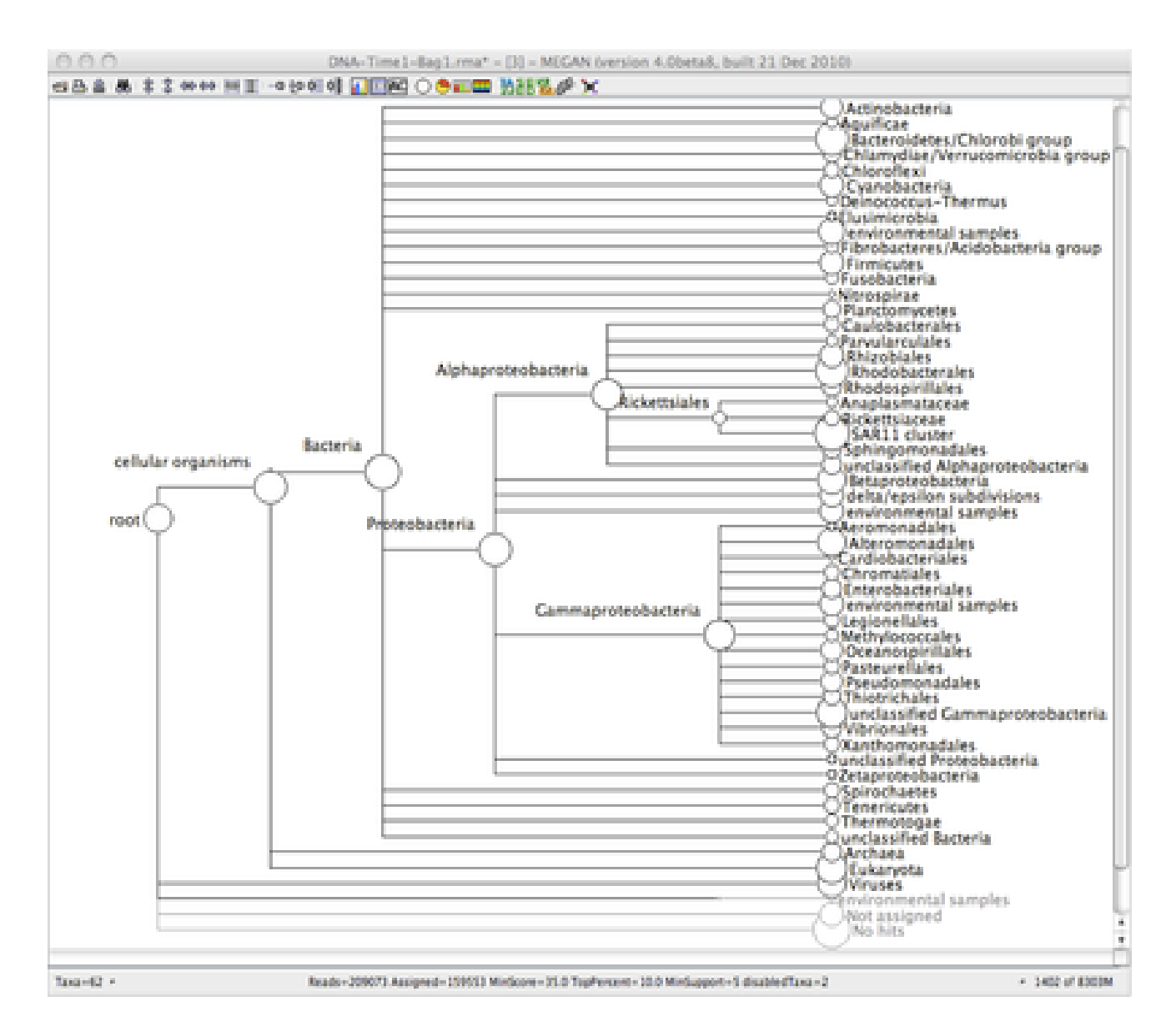

### SEED analýza

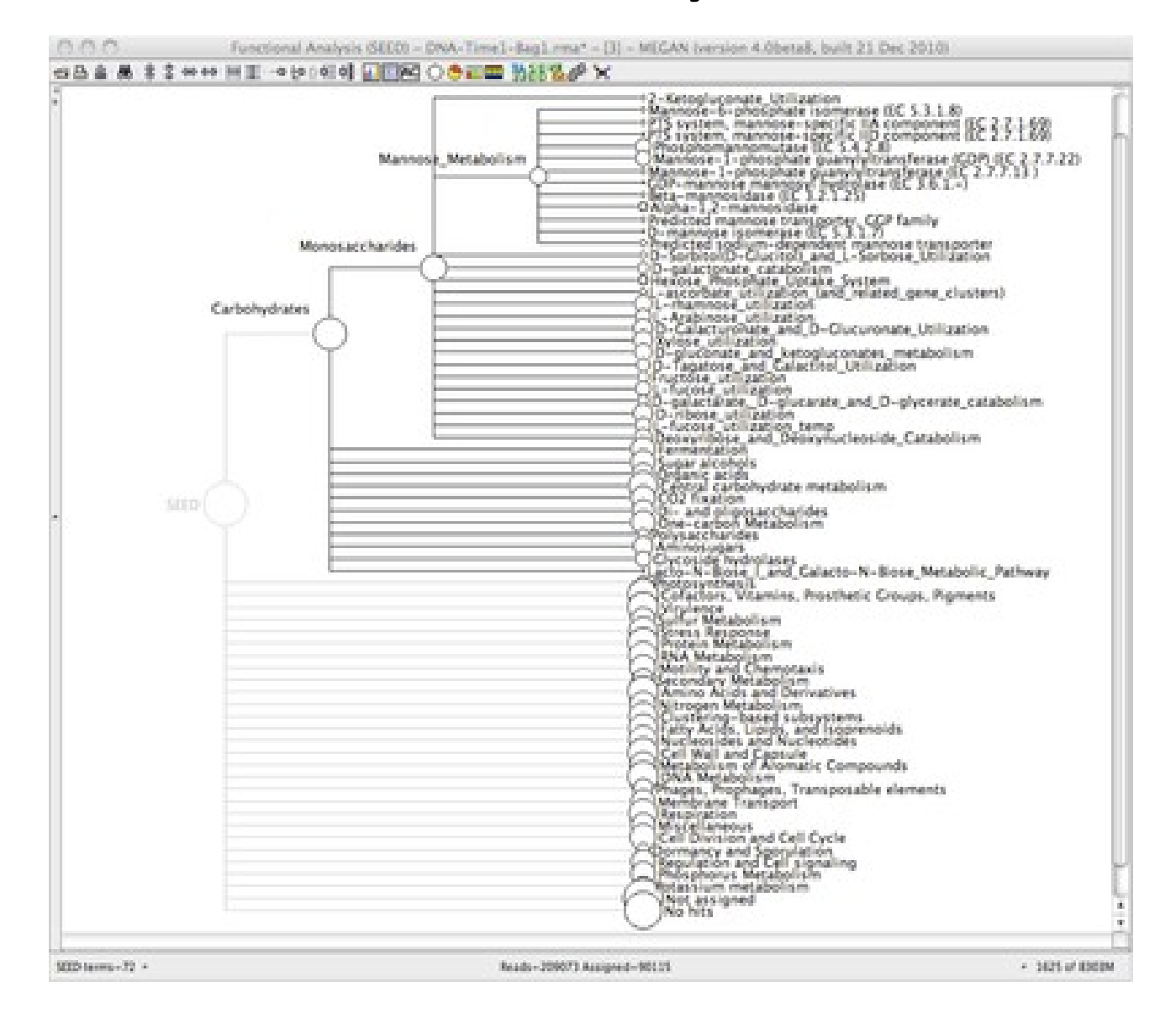

### **KEGG analýza**

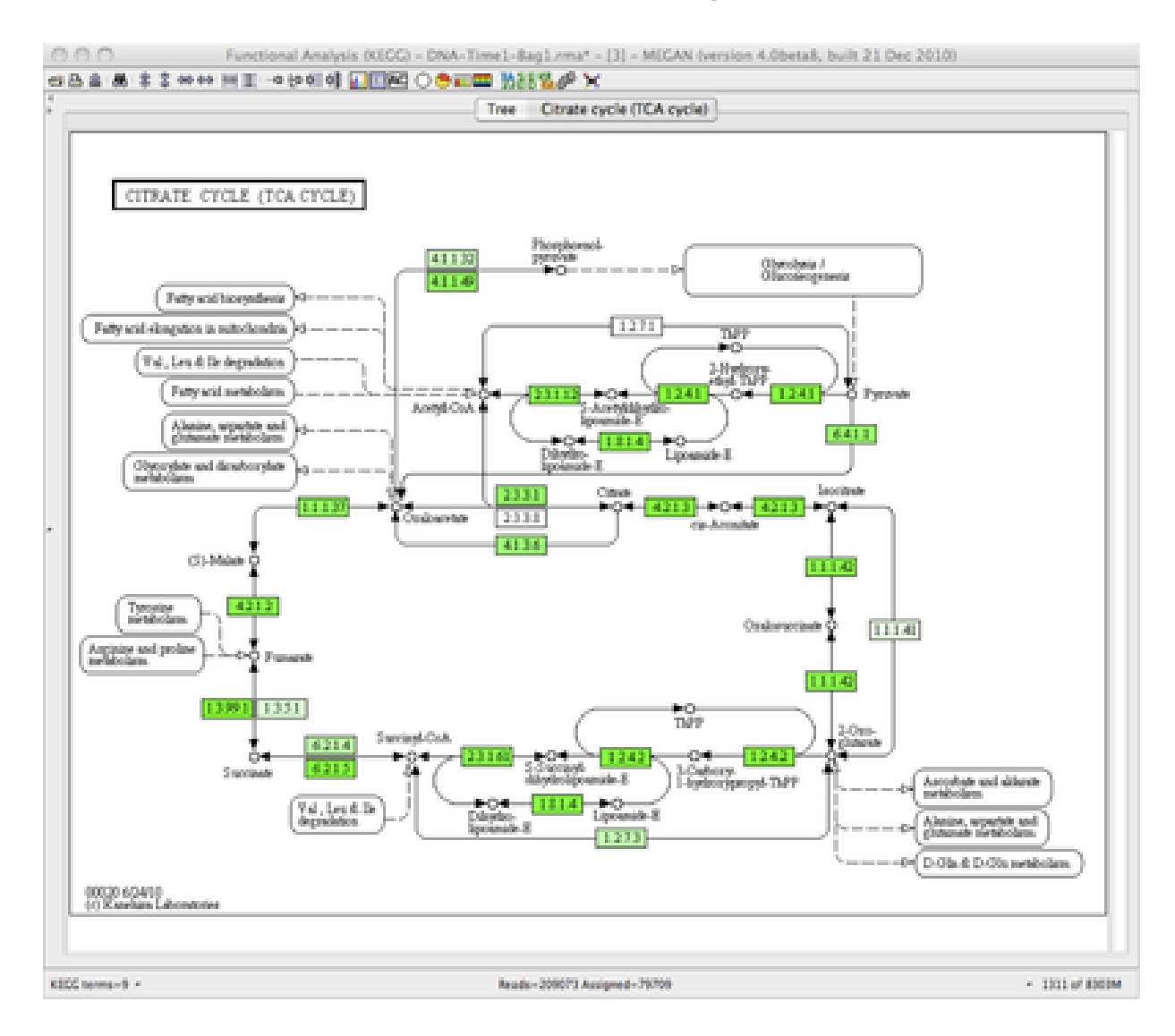

## EBI Metagenomic

### <https://www.ebi.ac.uk/metagenomics/>

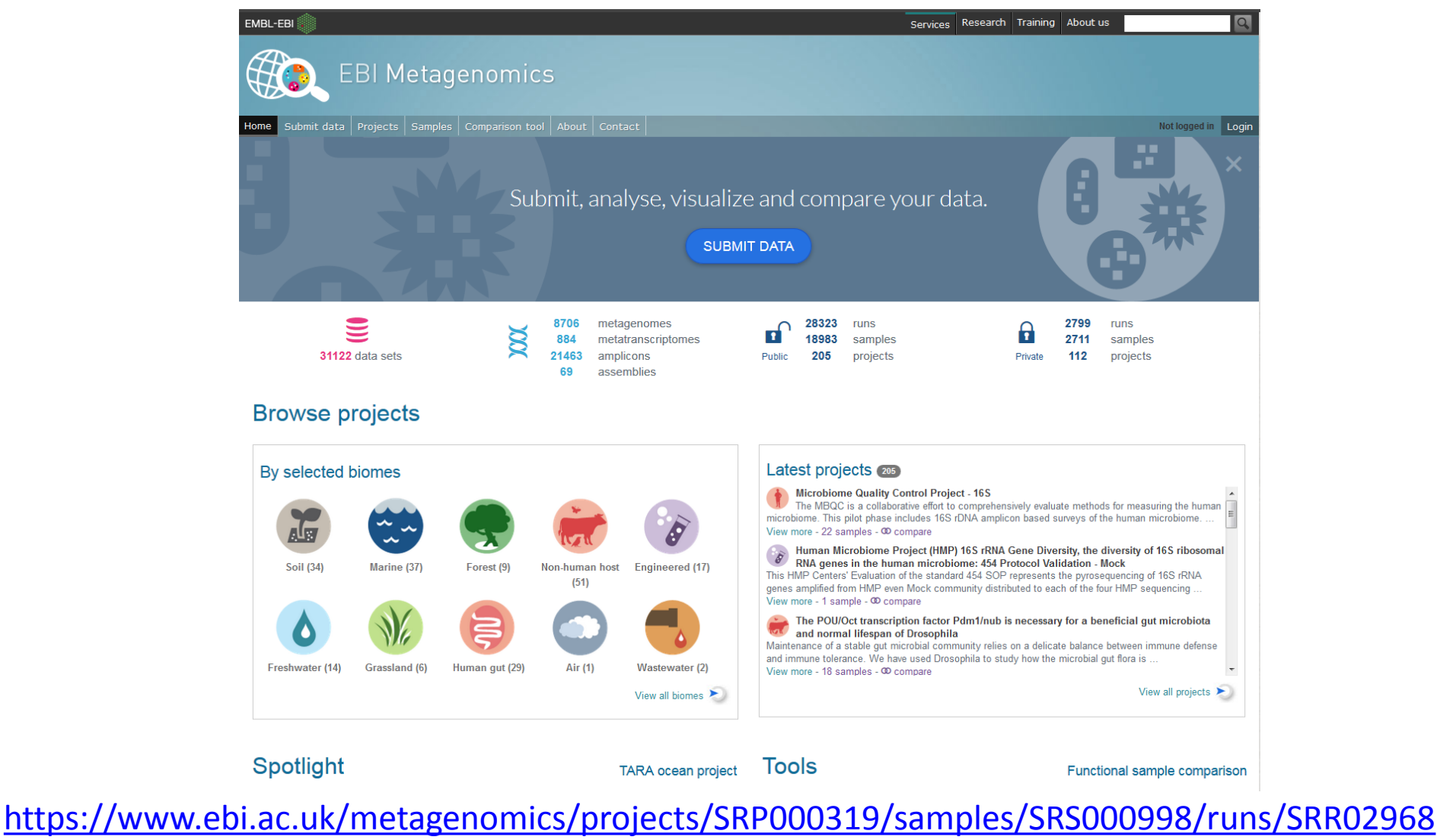

[7/results/versions/1.0](https://www.ebi.ac.uk/metagenomics/projects/SRP000319/samples/SRS000998/runs/SRR029687/results/versions/1.0)

## EBI pipeline

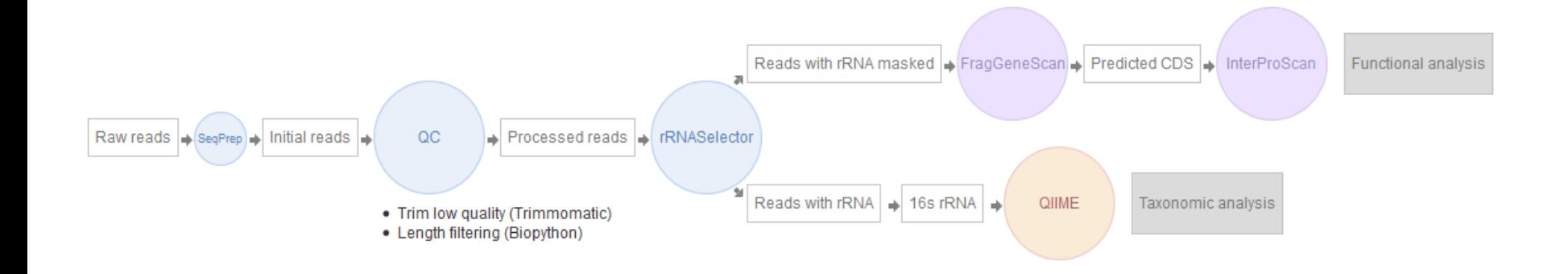

### Taxonomická analýza

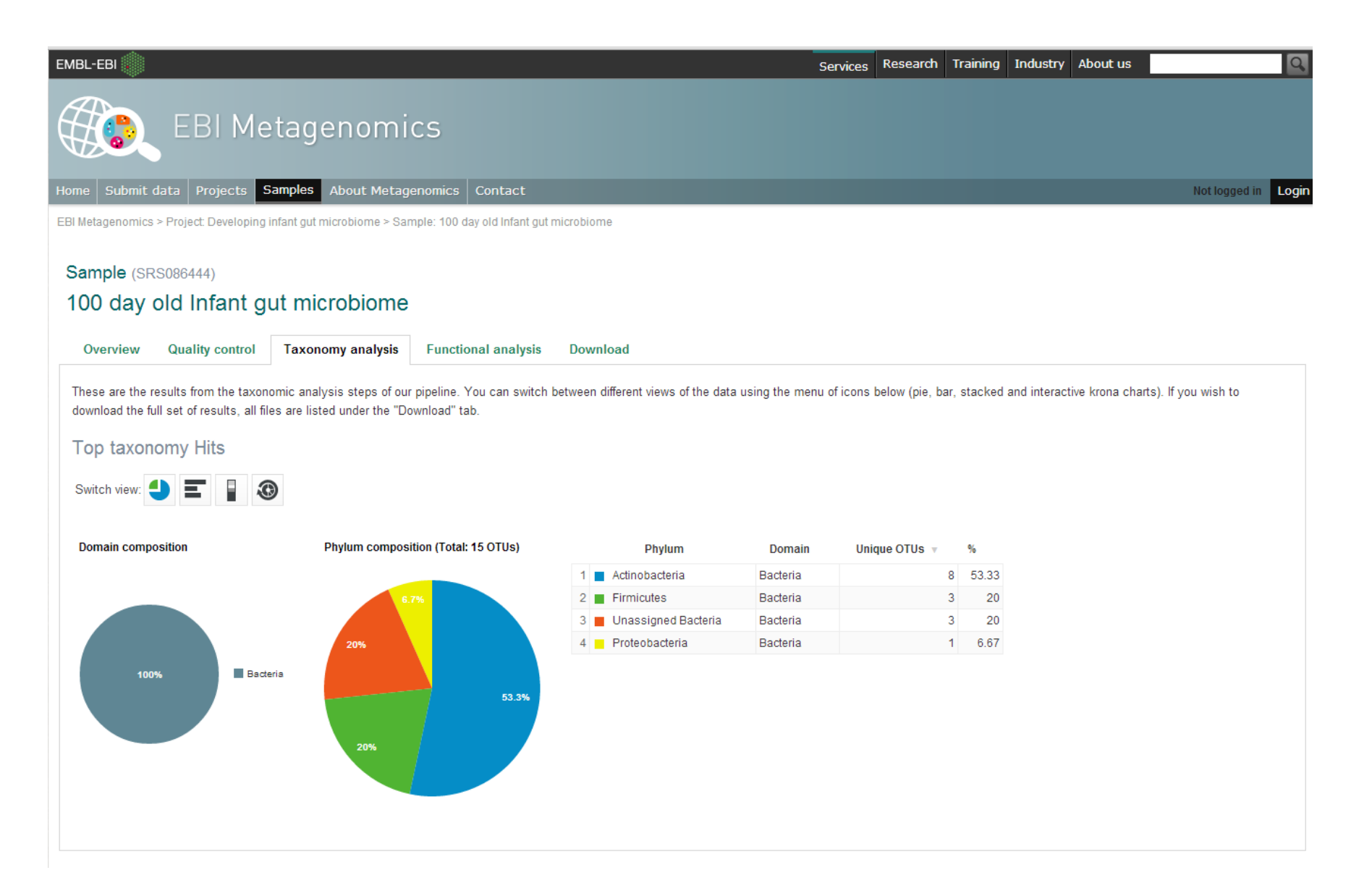

### Funkční analýza

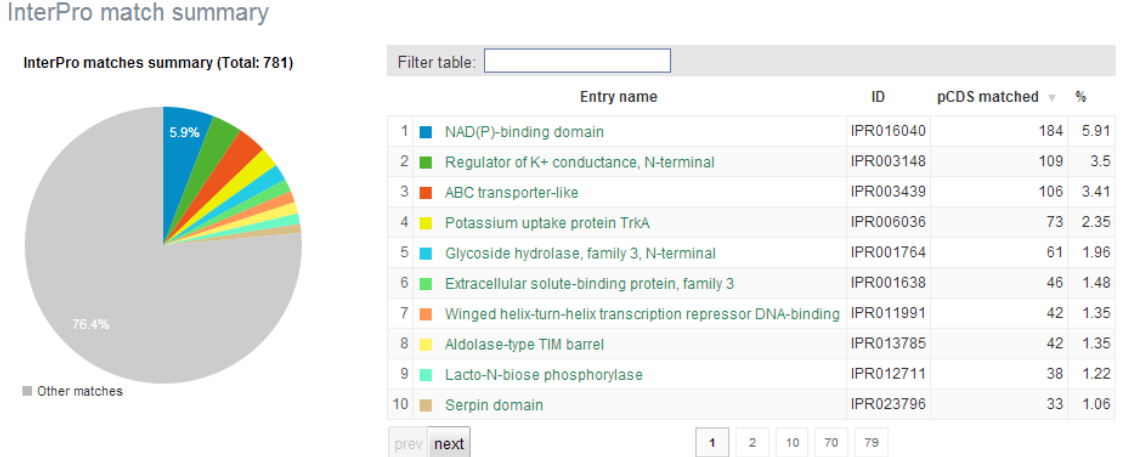

### **GO Terms annotation**

A summary of Gene Ontology (GO) terms derived from InterPro matches to your sample is provided in the charts below.

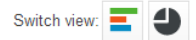

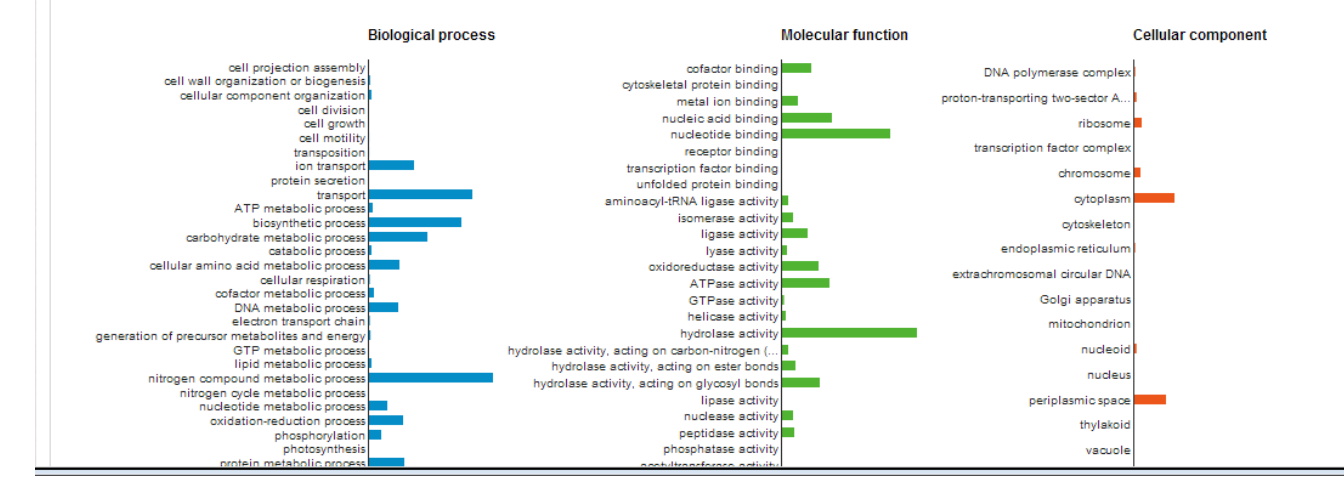

### MG - RAST <http://metagenomics.anl.gov/>

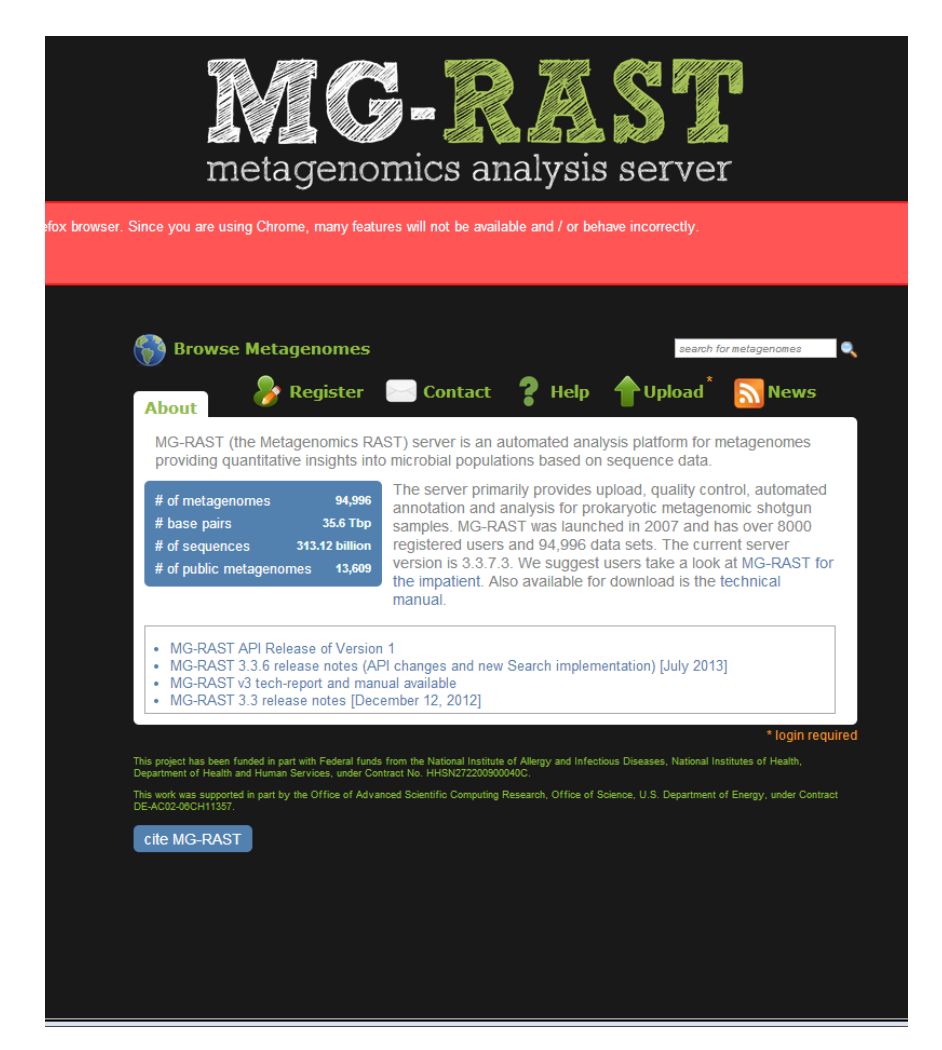

[http://metagenomics.anl.gov/metagenomics.cgi?page=MetagenomeOverview&metagenome=4](http://metagenomics.anl.gov/metagenomics.cgi?page=MetagenomeOverview&metagenome=4447943.3) [447943.3](http://metagenomics.anl.gov/metagenomics.cgi?page=MetagenomeOverview&metagenome=4447943.3)

### Taxonomická analýza

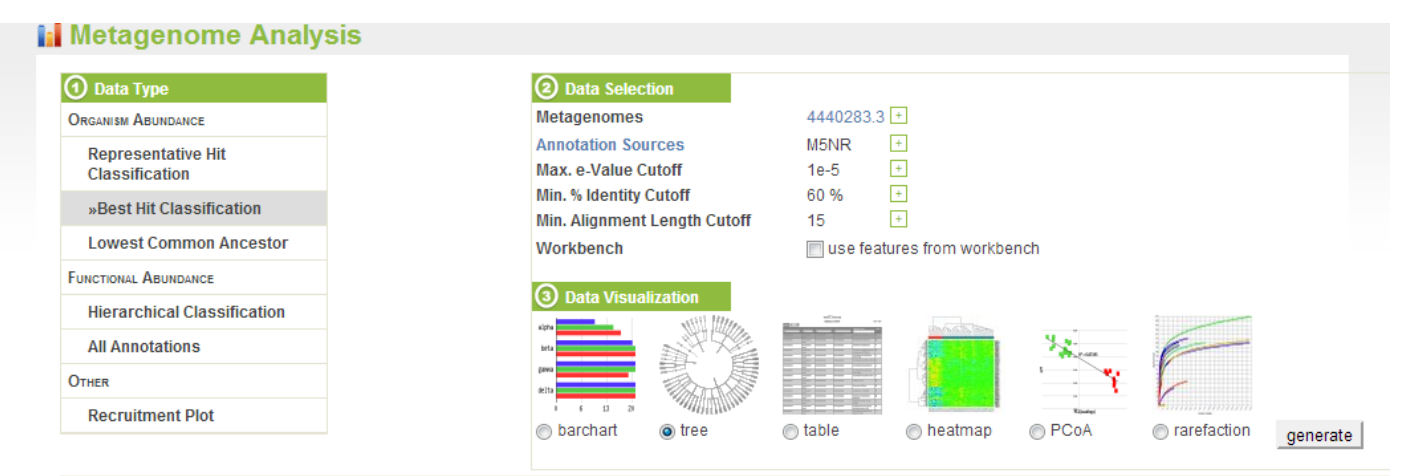

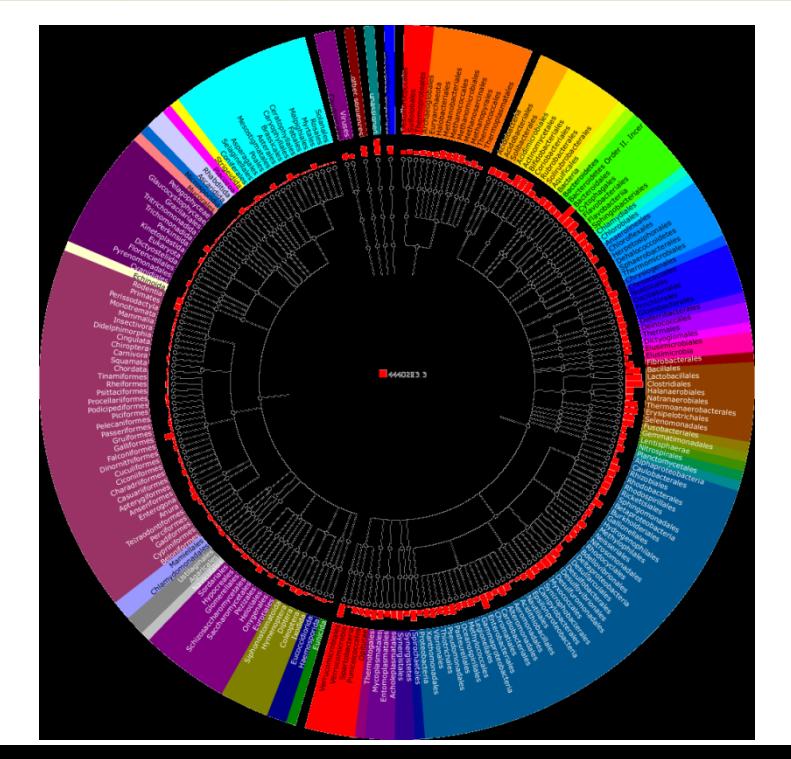

### **KEGG analýza**

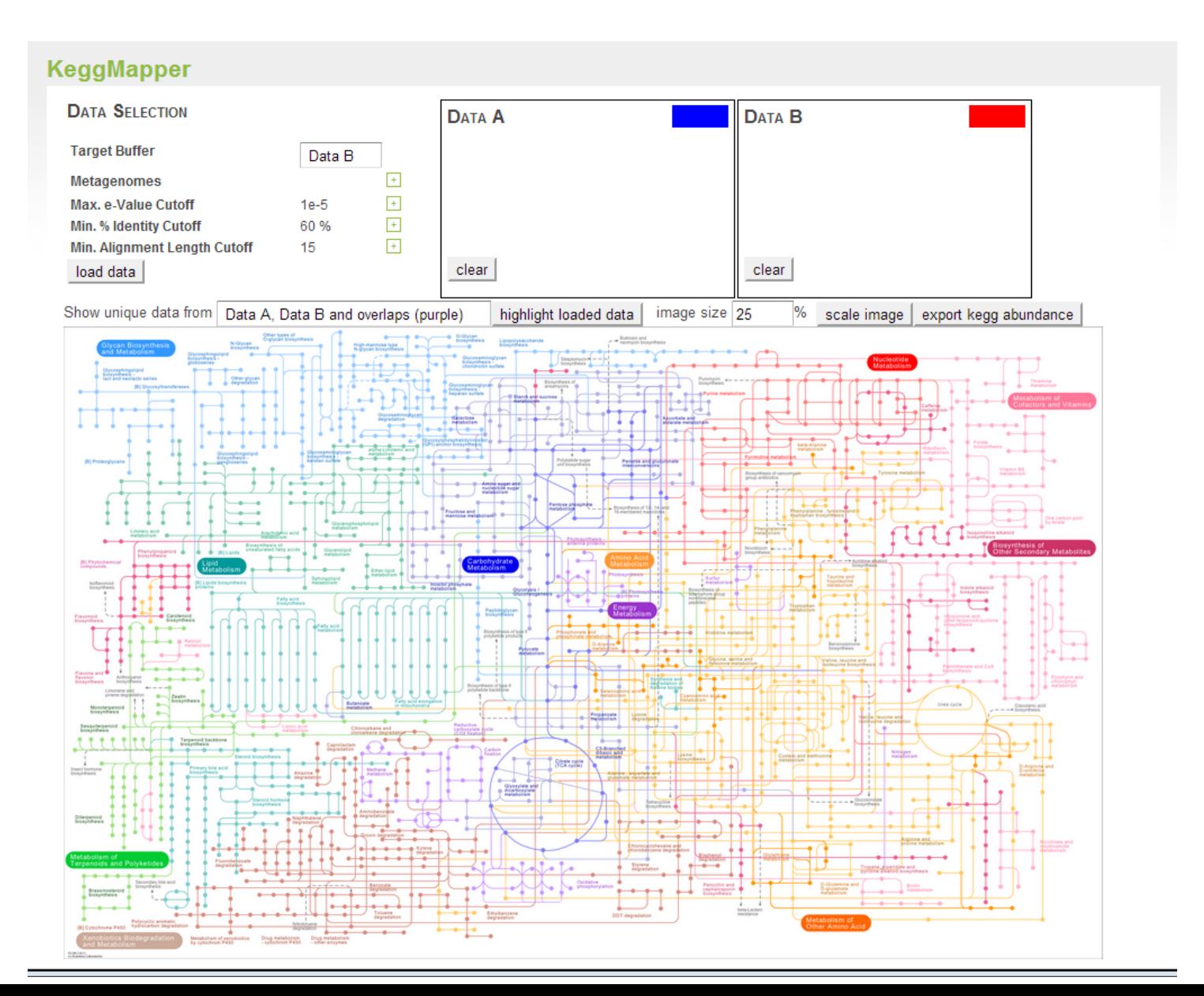

• http://metagenomics.anl.gov/mgmain.html? mgpage=overview&metagenome=mgm47231 10.3

## Silva

### http://www.arb-silva.de/

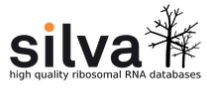

Home SILVAngs Browser Search Aligner Download Documentation Projects FISH & Probes Shop Jobs Contact

### **SILVA**

### Welcome to the SILVA rRNA database project

A comprehensive on-line resource for quality checked and aligned ribosomal RNA sequence data.

SILVA provides comprehensive, quality checked and regularly updated datasets of aligned small (16S/18S, SSU) and large subunit (23S/28S, LSU) ribosomal RNA (rRNA) sequences for all three domains of life (Bacteria, Archaea and Eukarva).

SILVA are the official databases of the software package ARB. For more background information  $\rightarrow$  Click here

### SILVA 126 - web release (Ref datasets and ARB files not updated)

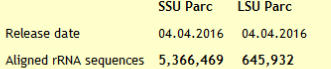

**SILVAngs** 

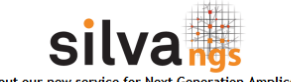

Check out our new service for Next Generation Amplicon data

### **ARR**

The software package ARB represents a graphicallyoriented, fully-integrated package of cooperating software tools for handling and analysis of sequence information.

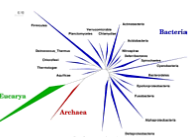

State<br>State

The ARB project has been started more than 15 years ago by Wolfgang Ludwig at the Technical University in Munich, Germany, see <sub>2</sub> www.arb-home.de.

### **Citations**

Ouast C. Pruesse E. Yilmaz P. Gerken J. Schweer T. Yarza P, Peplies J, Glöckner FO (2013) The SILVA ribosomal RNA gene database project: improved data processing and web-based tools. ANucl. Acids Res. 41 (D1): D590-D596

### If you use SINA please cite:

Pruesse, E, Peplies, J and Glöckner, FO (2012) SINA: accurate

### **News** 04.04.2016

### SILVA 126 released as a web release

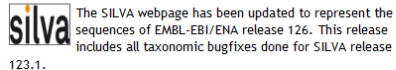

SILVA SSU 123.1 is an update of the SSU 123 full release Val providing corrections to the SILVA SSU taxonomy. The sequence data have not been changed.

### anniversary of the de.NBI network.

With this 3rd de. NBI Quarterly Newsletter (Edition February 2016) we are going to celebrate the 1st anniversary of the de.NBI network, which was officially started 1 March 2015. During the last 12 months de.NBI was very active and able to reach nearly all the goals on the agenda for the first year. In particular, the Central Coordination Unit (CCU) as well as five Special Interest Groups (SIGs) have immediately been established. They structured the work carried out by the eight service centers. 10.02.2016

### SILVAngs 1.5 released

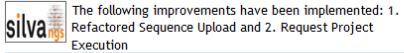

go to Archive ->

### SILVA SSU / LSU 123 - full release

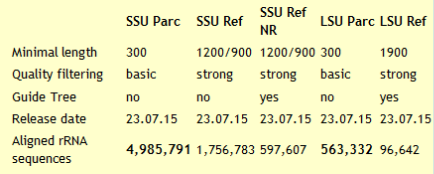

### Differences between releases SSU 123 and 123.1

SILVA SSU 123.1 is an update of the SSU 123 full release providing corrections to the SILVA SSU taxonomy. The sequence data have not been changed. Updated ARB, FASTA, RAST and taxonomy files are provided in the XI download section. The changes in the taxonomy can he found albere

The LSU 122 datacets have not been undated therefore, the LSU 122

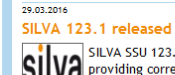

02.03.2016

### The 3rd de.NBI Quarterly Newsletter celebrates the 1st

### Srovnání databází

The ISME Journal (2011),  $1-10$ @ 2011 International Society for Microbial Ecology All rights reserved 1751-7362/11 www.nature.com/ismei

mpg

### **ORIGINAL ARTICLE**

### Impact of training sets on classification of high-throughput bacterial 16s rRNA gene surveys

Jeffrey J Werner<sup>1,7</sup>, Omry Koren<sup>2,7</sup>, Philip Hugenholtz<sup>3</sup>, Todd Z DeSantis<sup>4</sup>, William A Walters<sup>5</sup>,  $\tilde{J}$  Gregory Caporaso<sup>5</sup>, Largus T Angenent<sup>1</sup>, Rob Knight<sup>5,6</sup> and Ruth E Ley<sup>2</sup> <sup>1</sup>Department of Biological and Environmental Engineering, Cornell University, Ithaca, NY, USA; <sup>2</sup>Department of Microbiology, Cornell University, Ithaca, NY, USA; <sup>3</sup>Australian Centre for Ecogenomics, School of Chemistry and Molecular Biosciences, The University of Queensland, Brisbane, QLD, Australia; <sup>4</sup>Center for Environmental Biotechnology, Lawrence Berkeley National Laboratory, Berkeley, CA, USA; <sup>5</sup>Department of Biochemistry and Chemistry, University of Colorado, Boulder, CO, USA and <sup>6</sup>Howard Hughes Medical Institute, University of Colorado, Boulder, CO, USA

Taxonomic classification of the thousands-millions of 16S rRNA gene sequences generated in microbiome studies is often achieved using a naïve Bayesian classifier (for example, the Ribosomal Database Project II (RDP) classifier), due to favorable trade-offs among automation, speed and accuracy. The resulting classification depends on the reference sequences and taxonomic hierarchy used to train the model; although the influence of primer sets and classification algorithms have been explored in detail, the influence of training set has not been characterized. We compared classification results obtained using three different publicly available databases as training sets, applied to five different bacterial 16S rRNA gene pyrosequencing data sets generated (from human body, mouse gut, python gut, soil and anaerobic digester samples). We observed numerous advantages to using the largest, most diverse training set available, that we constructed from the Greengenes (GG) bacterial/archaeal 16S rRNA gene seguence database and the latest GG taxonomy. Phylogenetic clusters of previously unclassified experimental sequences were identified with notable improvements (for example, 50% reduction in reads unclassified at the phylum level in mouse gut, soil and anaerobic digester samples), especially for phylotypes belonging to specific phyla (Tenericutes, Chloroflexi, Synergistetes and Candidate phyla TM6, TM7). Trimming the reference sequences to the primer region resulted in systematic improvements in classification depth, and greatest gains at higher confidence thresholds. Phylotypes unclassified at the genus level represented a greater proportion of the total community variation than classified operational taxonomic units in mouse gut and anaerobic digester samples, underscoring the need for greater diversity in existing reference databases.

The ISME Journal advance online publication, 30 June 2011; doi:10.1038/ismej.2011.82 Subject Category: integrated genomics and post-genomics approaches in microbial ecology Keywords: Greengenes: microbiome: naïve Bayesian classifier: pyrosequencing: taxonomy

### Srovnání databází

npg

5

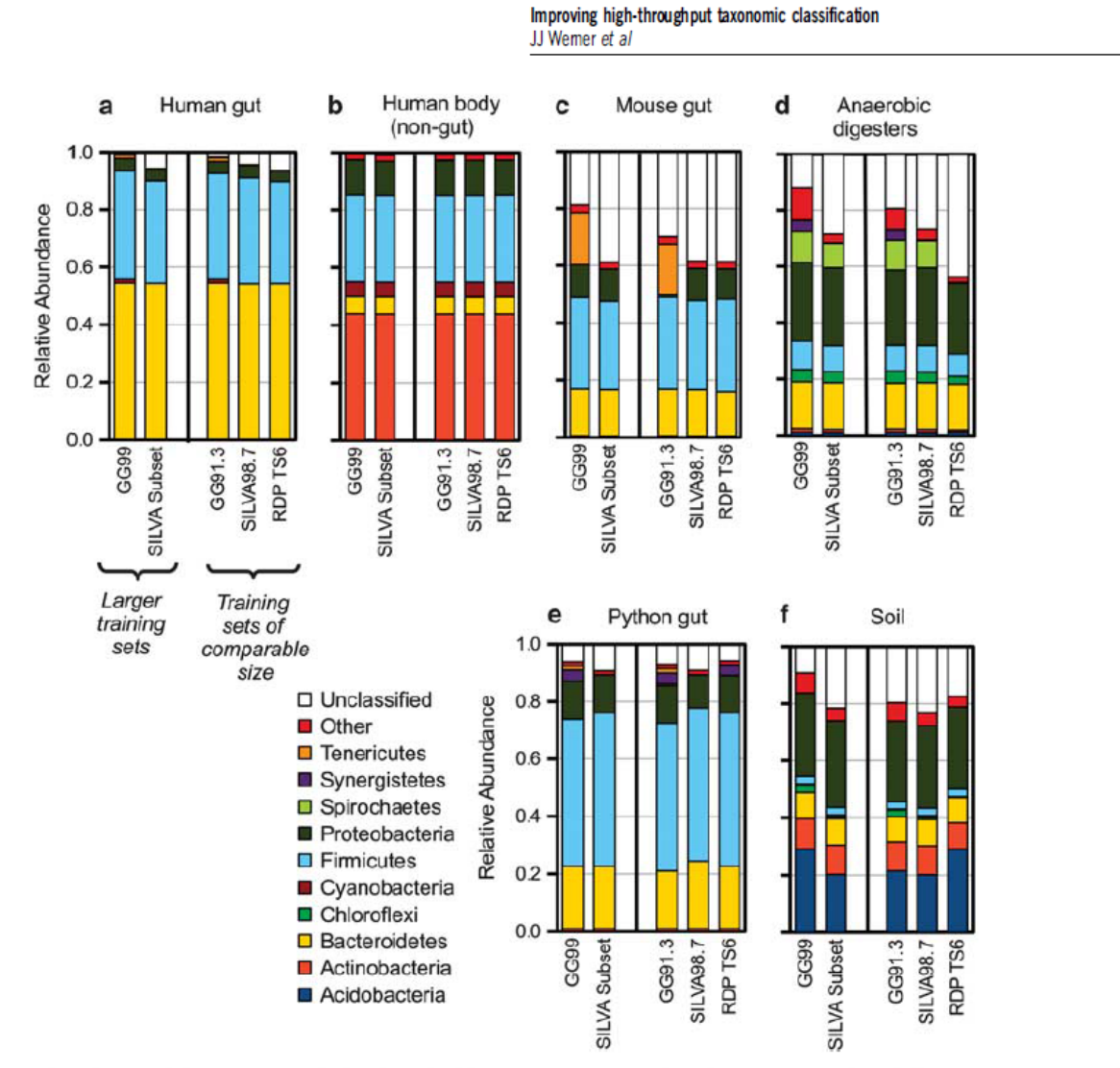

Figure 1 Relative abundance of the 10 major phyla identified by naïve Bayesian classification using five different training sets: three of approximately the same size: GG91.3, SILVA98.7, and RDP TS6, and two larger training sets: GG99 and the SILVA subset for Mothur. Relative abundances were averaged for samples of five different studies (note that human gut is shown apart from non-gut samples from the sample study): (a) human gut, (b) non-gut human body locations, (c) mouse gut, (d) anaerobic digester, (e) python gut and (f) soils.

### Srovnání databází

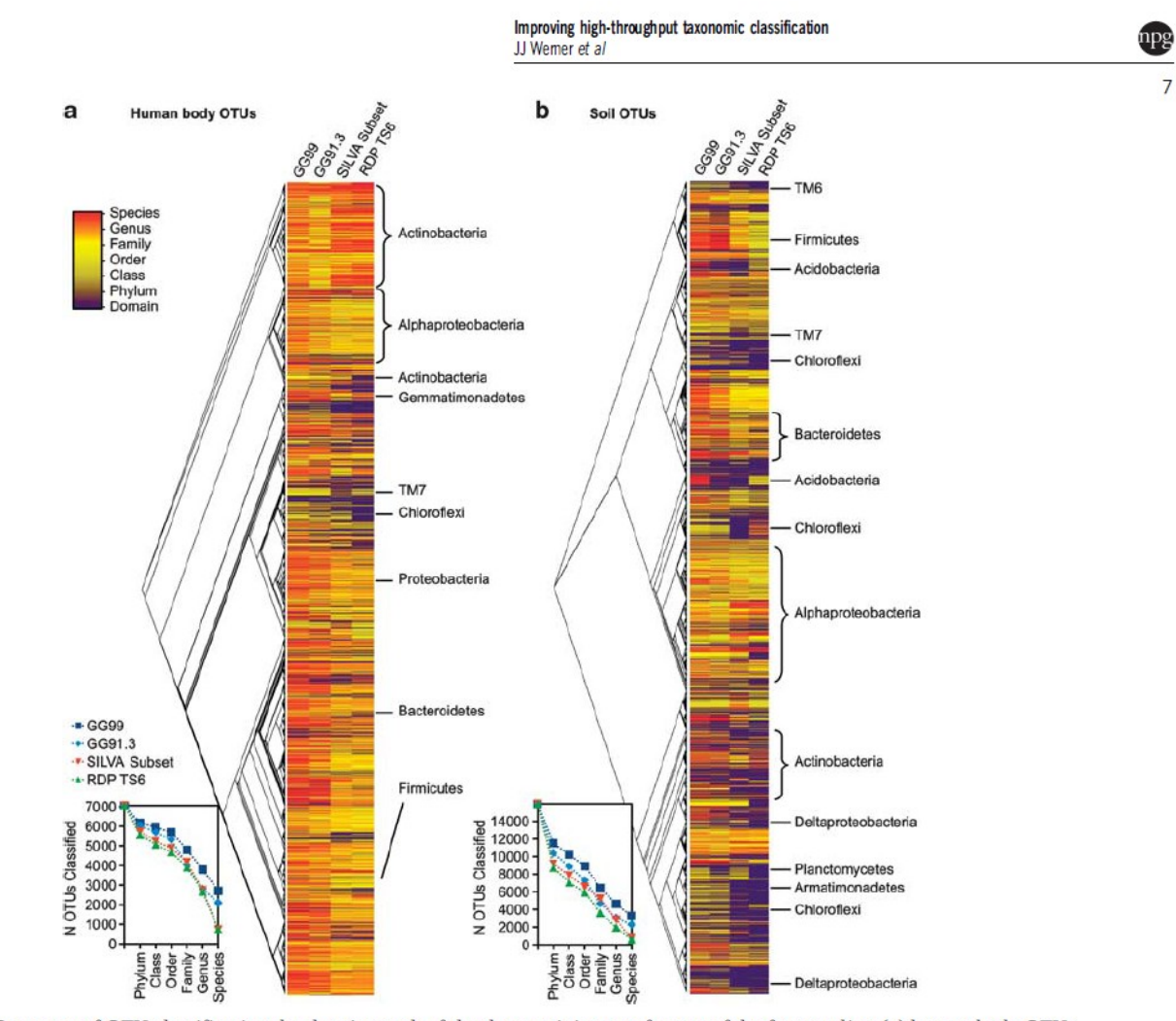

Figure 2 Summary of OTU classification depth using each of the three training sets for two of the four studies: (a) human body OTUs, and (b) soil OTUs (other three data sets shown in Supplementary Figure S6). OTUs are organized according to evolutionary history, as determined by the FastTree approximately-maximum-likelihood tree constructed in the default QIIME pipeline. Inset charts summarize the total number of OTUs classified at each taxonomic level (GG99 = dark blue, GG91.3 = light blue, SILVA = green, RDP TS6 = orange).

**REVIEW** 

### **Metagenomic Surveys of Gut Microbiota**

Rahul Shubhra Mandal<sup>1,a</sup>, Sudipto Saha<sup>2,\*,b</sup>, Santasabuj Das<sup>1,3,\*,c</sup>

<sup>1</sup> Biomedical Informatics Centre, National Institute of Cholera and Enteric Diseases, Kolkata 700010, India

<sup>2</sup> Bioinformatics Centre, Bose Institute, Kolkata 700054, India

<sup>3</sup> Division of Clinical Medicine, National Institute of Cholera and Enteric Diseases, Kolkata 700010, India

Received 8 July 2014; revised 10 February 2015; accepted 26 February 2015 Available online 13 July 2015

Handled by Fangqing Zhao

### Table 3 Tools/webservers related to gut microbiota studies

### Další vyhodnocovací CrossMark programy

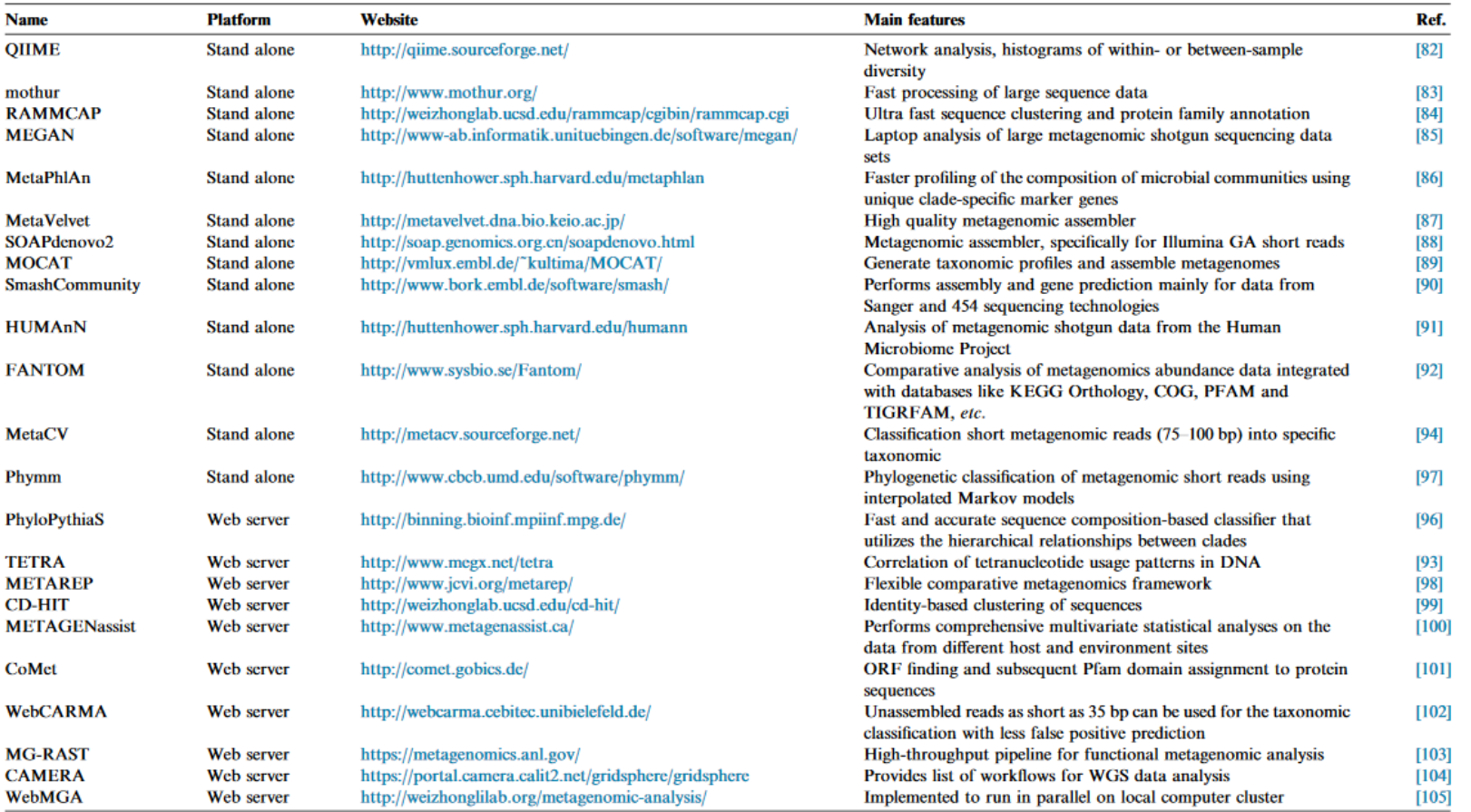

### Predictive functional profiling of microbial communities using 16S rRNA marker gene sequences

Morgan G I Langille<sup>1,14</sup>, Jesse Zaneveld<sup>2,14</sup>, J Gregory Caporaso<sup>3,4</sup>, Daniel McDonald<sup>5,6</sup>, Dan Knights<sup>7,8</sup>, Joshua A Reyes<sup>9</sup>, Jose C Clemente<sup>10</sup>, Deron E Burkepile<sup>11</sup>, Rebecca L Vega Thurber<sup>2</sup>, Rob Knight<sup>10,12</sup>, Robert G Beiko<sup>1</sup> & Curtis Huttenhower<sup>9,13</sup>

Profiling phylogenetic marker genes, such as the 16S rRNA gene, is a key tool for studies of microbial communities but does not provide direct evidence of a community's functional capabilities. Here we describe PICRUSt (phylogenetic investigation of communities by reconstruction of unobserved states), a computational approach to predict the functional composition of a metagenome using marker gene data and a database of reference genomes. PICRUSt uses an extended ancestral-state reconstruction algorithm to predict which gene families are present and then combines gene families to estimate the composite metagenome. Using 16S information, PICRUSt recaptures key findings from the Human Microbiome Project and accurately predicts the abundance of gene families in host-associated and environmental communities, with quantifiable uncertainty. Our results demonstrate that phylogeny and function are sufficiently linked that this 'predictive metagenomic' approach should provide useful insights into the thousands of uncultivated microbial communities for which only marker gene surveys are currently available.

phylogenetic diversity of environmental samples. Because marker gene studies focus on one or a few universal genes, they cannot directly identify metabolic or other functional capabilities of the microorganisms under study. Conversely, metagenomic sequencing aims to sample all genes from a community and can produce detailed metabolic and functional profiles. Although relatively little sequencing is needed to characterize the diversity of a sample<sup>3,4</sup>, deep, and therefore costly, metagenomic sequencing is required to access rare organisms and genes<sup>5</sup>. Thus, marker gene profiling of large sample collections is now routine, but deep metagenomic sequencing across many samples is prohibitively expensive.

Although marker gene and shotgun sequencing strategies differ in the type of information produced, phylogeny and biomolecular function are strongly, if imperfectly, correlated. Phylogenetic trees based on 16S closely resemble clusters obtained on the basis of shared gene content<sup>6-9</sup>, and researchers often infer properties of uncultured organisms from cultured relatives. For example, the genome of a Bacteroides spp. might reasonably be inferred to contain many genes encoding glycoside hydrolase activity, based on the commonality of these activities in sequenced *Bacteroides* isolates<sup>10</sup>. This association is a set of the set of the  $\sim$ 

ွစ်စ

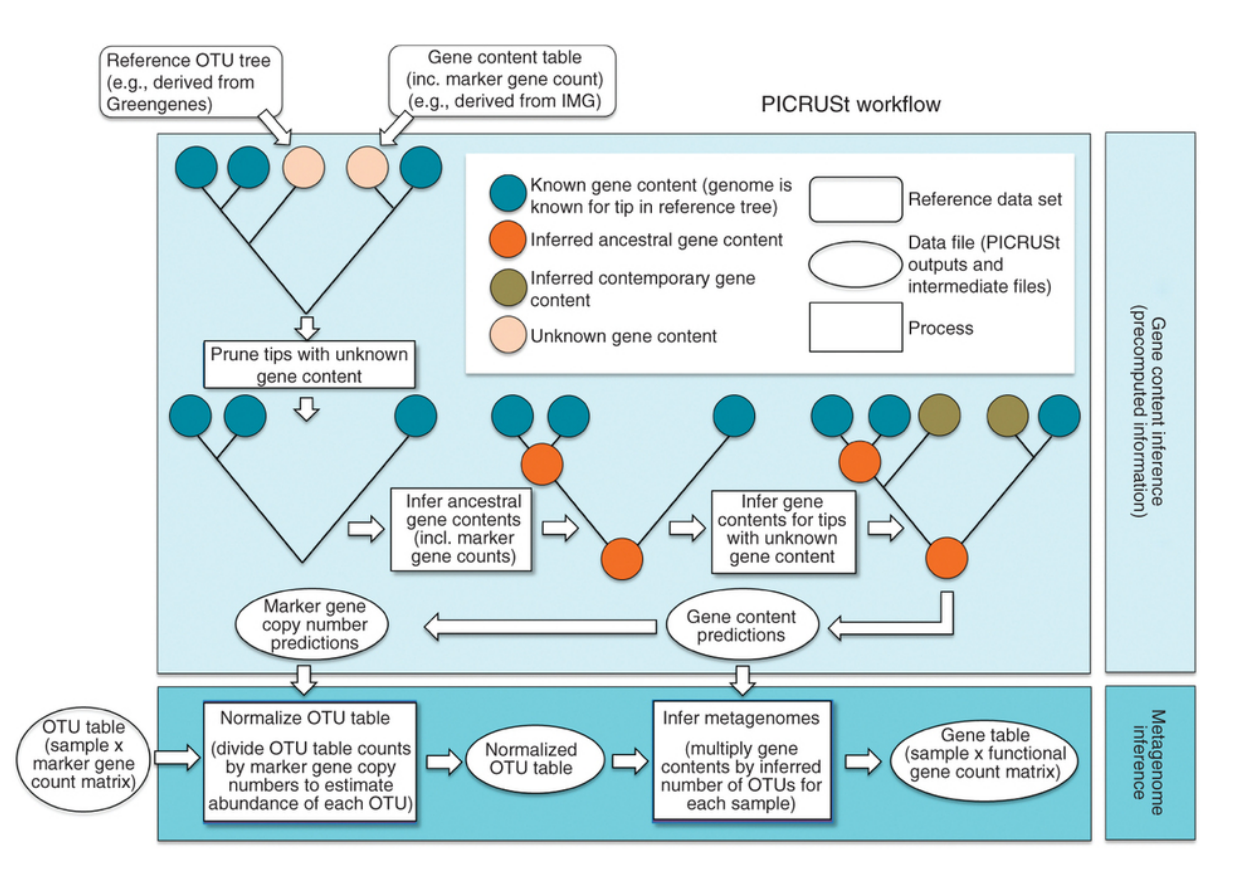

PICRUSt is composed of two high-level workflows: gene content inference (top box) and metagenome inference (bottom box). Beginning with a reference OTU tree and a gene content table (i.e., counts of genes for reference OTUs with known gene content), the gene content inference workflow predicts gene content for each OTU with unknown gene content, including predictions of marker gene copy number. This information is precomputed for 16S based on Greengenes<sup>29</sup> and IMG<sup>26</sup>, but all functionality is accessible in PICRUSt for use with other marker genes and reference genomes. The metagenome inference workflow takes an OTU table (i.e., counts of OTUs on a per sample basis), where OTU identifiers correspond to tips in the reference OTU tree, as well as the copy number of the marker gene in each OTU and the gene content of each OTU (as generated by the gene content inference workflow), and outputs a metagenome table (i.e., counts of gene families on a per-sample basis).

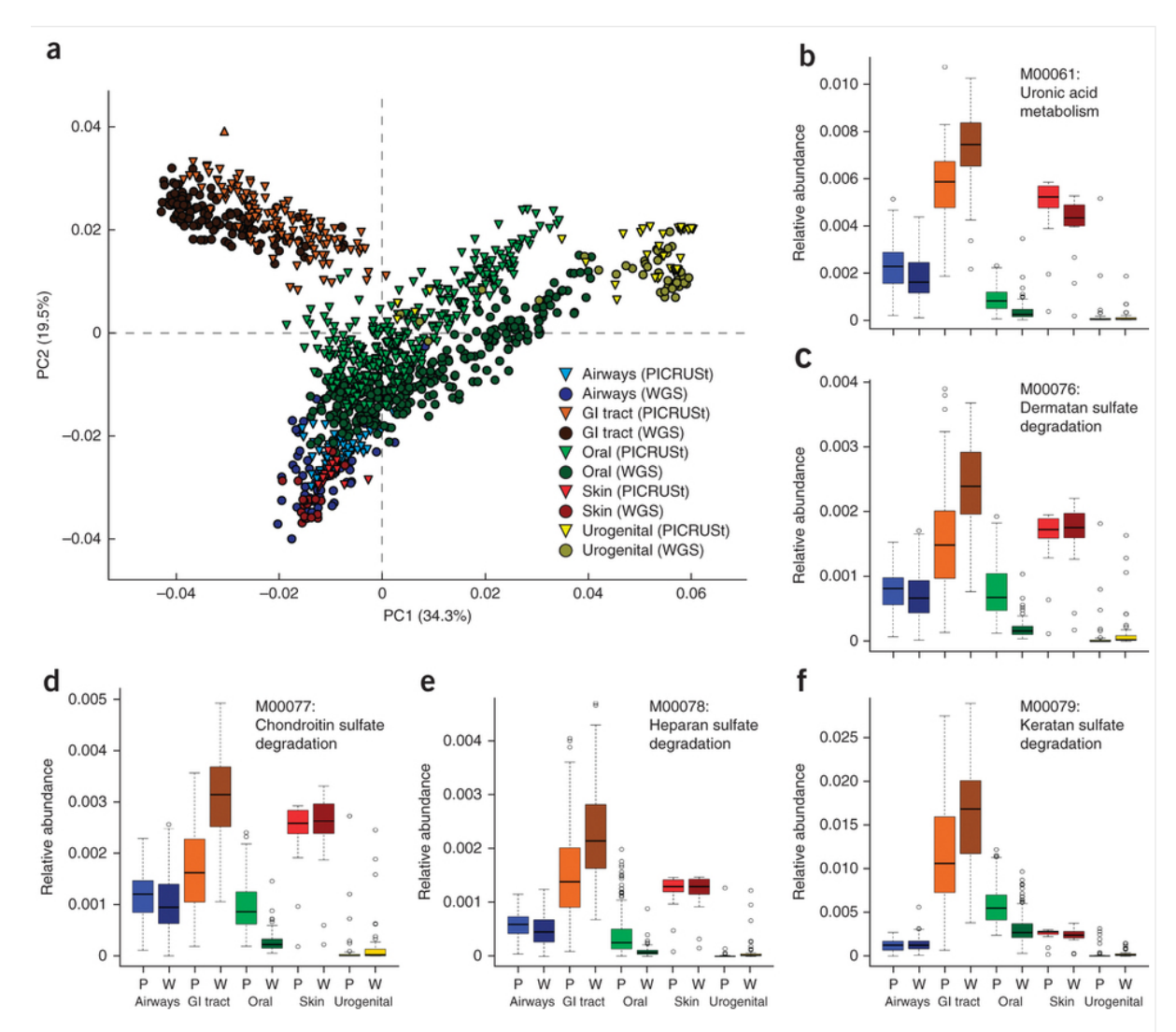

(a) Principal component analysis (PCA) plot comparing KEGG module predictions using 16S data with PICRUSt (lighter colored triangles) and sequenced shotgun metagenome (darker colored circles) along with relative abundances for five specific KEGG modules: (b) M00061: Uronic acid metabolism. (c) M00076: Dermatan sulfate degradation. (d) M00077: Chondroitin sulfate degradation. (e) M00078: Heparan sulfate degradation. (f) M00079: Keratan sulfate degradation. All KEGG modules are involved in glycosaminosglycan degradation (KEGG pathway ko00531) using 16S with PICRUSt (P) and whole genome sequencing (W) across human body sites. Color key is the same as in a.

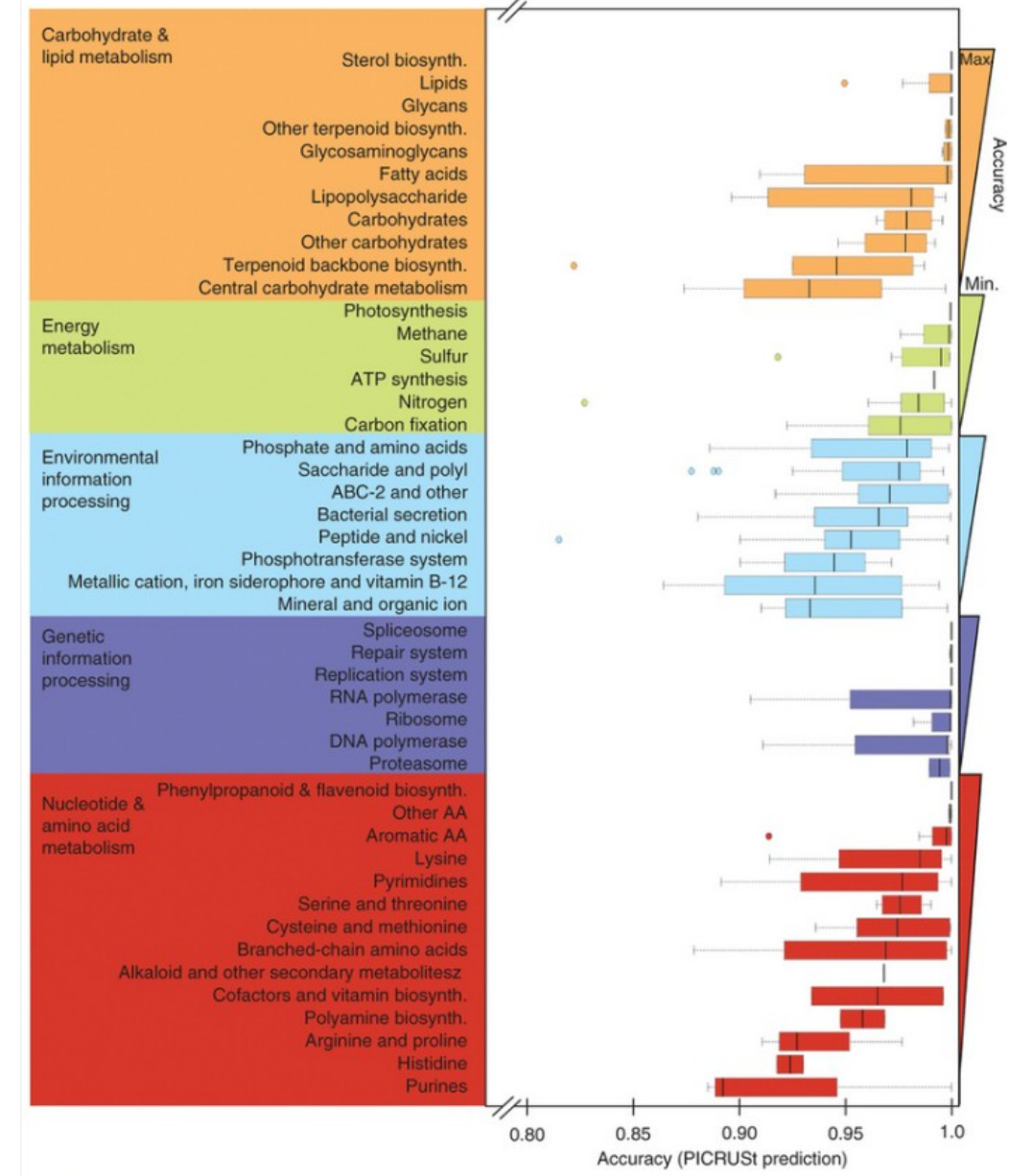

Results are colored by functional category and sorted in decreasing order of accuracy within each category (indicated by triangular bars, right margin). Note that accuracy was >0.80 for all, and therefore the region 0.80-1.0 is displayed for clearer visualization of differences between modules.

### http://picrust.github.io/picrust/

PICRUSt 1.0.0-dev documentation »

### PICRUSt: Phylogenetic Investigation of Communities by Reconstruction of Unobserved States

PICRUSt (pronounced "pie crust") is a bioinformatics software package designed to predict metagenome functional content from marker gene (e.g., 165 rRNA) surveys and full genomes.

PICRUSt is freely available under the GPL.

### **Using PICRUSt**

If you're new to PICRUSt, you'll want to work through these documents in order

- 1. Installing PICRUSt OR Use online Galaxy version.
- 2. Ouickstart Guide
- 3. Metagenome Prediction Tutorial
- 4. Analyzing PICRUSt predicted metagenomes
- 5. Quality Control of PICRUST Predictions

More advanced users may be interested in the following (in no particular order).

- · How PICRUSt Works
- Genome Prediction Tutorial
- . Installing PICRUSt in Galaxy
- · PICRUSt Script Index
- · PICRUSt Methods

### **Contact**

For PICRUSt announcements and questions, including notification of new releases, you should subscribe to the PICRUSt users list.

### **Citing PICRUSt**

On this page we've compiled both the PICRUSt citation and links to several tools that PICRUSt is built on to make citing these various software packages easier.

Predictive functional profiling of microbial communities using 165 rRNA marker gene sequences. Langille, M. G.I.\*; Zaneveld, J.\*; Caporaso, J. G.; McDonald, D.; Knights, D.; AReyes, J.; Clemente, J. C.; Burkepile, D. E.; Vega Thurber, R. L.; Knight, R.; Beiko, R. G.; and Huttenhower, C. Nature Biotechnology, 1-10. 8 2013.

The manuscript describing PICRUSt can be found here

• Additional citation resources: here

### **News & Announcements**

- . 09-03-13: Official release of PICRUSt 1.0.0
- 08-25-13: PICRUSt published in Nature Biotechnology
- . 07-10-13: PICRUSt presented by Morgan Langille at Gordon Research Conference: Applied & Environmental Micobiology
- More News & Announcements

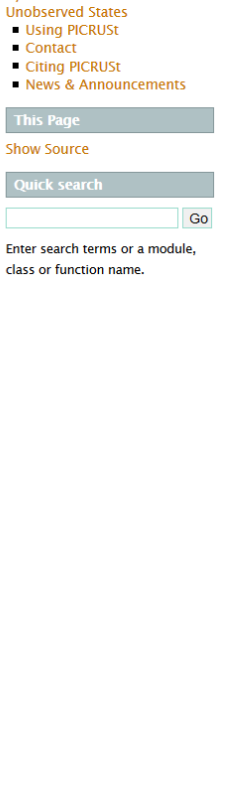

index

**PICRUSt: Phylogenetic** 

by Reconstruction of

**Fnter** 

**Investigation of Communities** 

### http://picrust.github.io/picrust/tutorials/qiime tutorial.html#qiime-tutorial

### **Analyzing metagenomes with OIIME**

Because the metagenomes are provided in BIOM format by default, these can be plugged into many of the downstream analysis tools available in QIIME. QIIME's Shotgun Metagenome Analysis tutorial illustrates a couple of the steps that can be applied. The steps that will primarily be of interest in that tutorial are the ones that begin with a .biom file. For example, computing beta diversity and PCoA plots and generating summaries of samples by KO categories.

Many of QIIME's tutorials that describe diversity analyses are applicable to PICRUSt-predicted metagenome tables. Specific analysis tools that may be useful include:

- · alpha\_diversity.py
- · beta\_diversity.py
- · compute\_core\_microbiome.py
- · jackknifed\_beta\_diversity.py
- · make\_distance\_boxplots.py
- · alpha\_rarefaction.py
- · beta\_diversity\_through\_plots.py
- group\_significance.py
- · shared\_phylotypes.py

Plots of functional categories at various levels can be created using summarize\_taxa\_through\_plots.py

• Since KEGG Orthologs belong to several pathways you should collapse your PICRUSt predictions to the desired hierarchy level using categorize by function.py

categorize by function.py -i metagenome predictions.biom -c "KEGG Pathways" -1 2 -o metagenome at level2.biom

• Then add the following lines to a glime parameter file (e.g. glime\_params.txt) ensuring that the level you collapsed at is the same in your config file

```
summarize taxa:md identifier "KEGG Pathways"
summarize_taxa:absolute_abundance True
summarize \frac{1}{2} taxa: level \frac{1}{2}
```
• Lastly, run summarize\_taxa\_through\_plots.py

summarize\_taxa\_through\_plots.py -i metagenome\_at\_level2.biom -p qiime\_params.txt -o plots\_at\_level2

There are also a number of scripts in QIIME that may be useful for more general processing of your BIOM table. These include the following:

- · single\_rarefaction.py
- · filter\_otus\_from\_otu\_table.py
- · filter\_samples\_from\_otu\_table.py
- per\_library\_stats.py
- · filter\_taxa\_from\_otu\_table.py
- · merge\_otu\_tables.py
- · sort\_otu\_table.py
- · split\_otu\_table.py
- · split\_otu\_table\_by\_taxonomy.py

Note that while many of these refer to OTU table, it's just a nomenclature issue. These are generally applicable to .biom tables.

Finally, if you're interested in comparing real to predicted metagenomes, or predicted metagenomes to 165, you'll be interested in the Procrustes Analysis tutorial and the Comparing Distance Matrices tutorial.

### **Predicted Relative Metabolomic Turnover (PRMT):** determining metabolic turnover from a coastal marine metagenomic dataset

Peter E. Larsen<sup>1</sup>, Frank R. Collart<sup>1</sup>, Dawn Field<sup>2</sup>, Folker Meyer<sup>1</sup>, Kevin P. Keegan<sup>1</sup>, Christopher S. Henry<sup>1,4</sup>, John McGrath<sup>3</sup>, John Quinn<sup>3</sup>, Jack A. Gilbert<sup>1,5</sup>

<sup>1</sup> Argonne National Laboratory, 9700, S. Cass Ave, Argonne, Illinois, USA

<sup>2</sup> NERC Centre for Ecology and Hydrology, CEH Oxford, Mansfield Road, Oxford, OX1 3SR, UK <sup>3</sup> School of Biological Science, Queens University, Medical Biology Centre, 97 Lisburn Road. Belfast, BT9 7BL, Northern Ireland, UK

<sup>4</sup> Computation Institute, University of Chicago, 5735 South Ellis Avenue, Chicago, IL 60637,  $U.S.A$ 

<sup>5</sup> Department of Ecology and Evolution, University of Chicago, 5640 South Ellis Avenue, Chicago, IL 60637, U.S.A

\* Corresponding author

- Email PEL: plarsen@anl.gov
	- FRC: fcollart@anl.goc
	- DF: dfield@ceh.ac.uk
	- FM: folker@mcs.anl.gov
	- KPK: kkeegan@anl.gov
	- CSH: chrisshenry@gmail.com
	- JM: j.mcgrath@qub.ac.uk
	- j.quinn@qub.ac.uk JQ:
	- JAG: gilbertjack@gmail.com

### **PRMT** analysis approach

PRMT scores predict the change in turnover of metabolites (defined as the potential for consumption or production) in an environmental metabolome, given the relative abundance of genes for unique enzyme functions detected in different metagenomes. In this manuscript, we use the term "unique enzyme function" to describe a specific annotation applied to an enzyme, *i.e.* "Phosphotransferases with an alcohol group as acceptor". We use "enzyme reactions" to refer to metabolite transformations catalyzed by an enzyme function, i.e "ATP + D-Glycerate  $\leftrightarrow$  ADP + 3-Phospho-D-glycerate". A unique enzyme function may catalyze more than one enzyme reaction and an enzyme reaction may be catalyzed by more than one unique enzyme function. A metabolite is a molecular compound that is a reactant or product in an enzyme reaction. In PRMT, a metabolite is never the protein product of a gene in the metagenome.

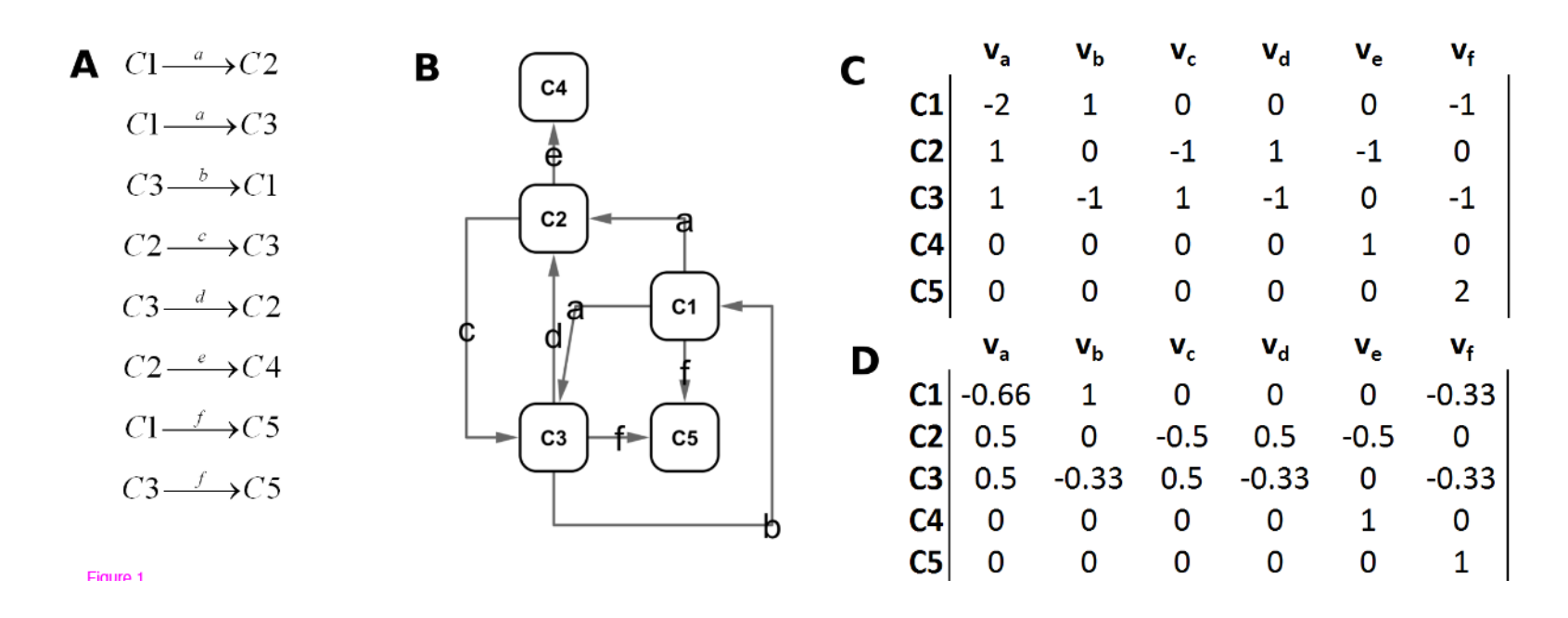

Example of generating an EMM from metagenomic data. This figure is an example of generating a simple EMM with hypothetical data. Letters a-f represent unique enzyme functions identified in the annotation of a hypothetical set of metagenomes. In (A), the set of all enzyme reactions for enzyme functions a-f between compounds C1-C5 from a database of possible reactions is listed. In (B), a metabolome is constructed from the reactions identified in A. (C) Shows the connectivity matrix of the network in B. (D) Is the complete EMM for metagenomic annotated enzyme functions a-f, normalizing values in C such that the sum of all inputs to a compound is 1 and the sum of all outputs from a compound is -1.

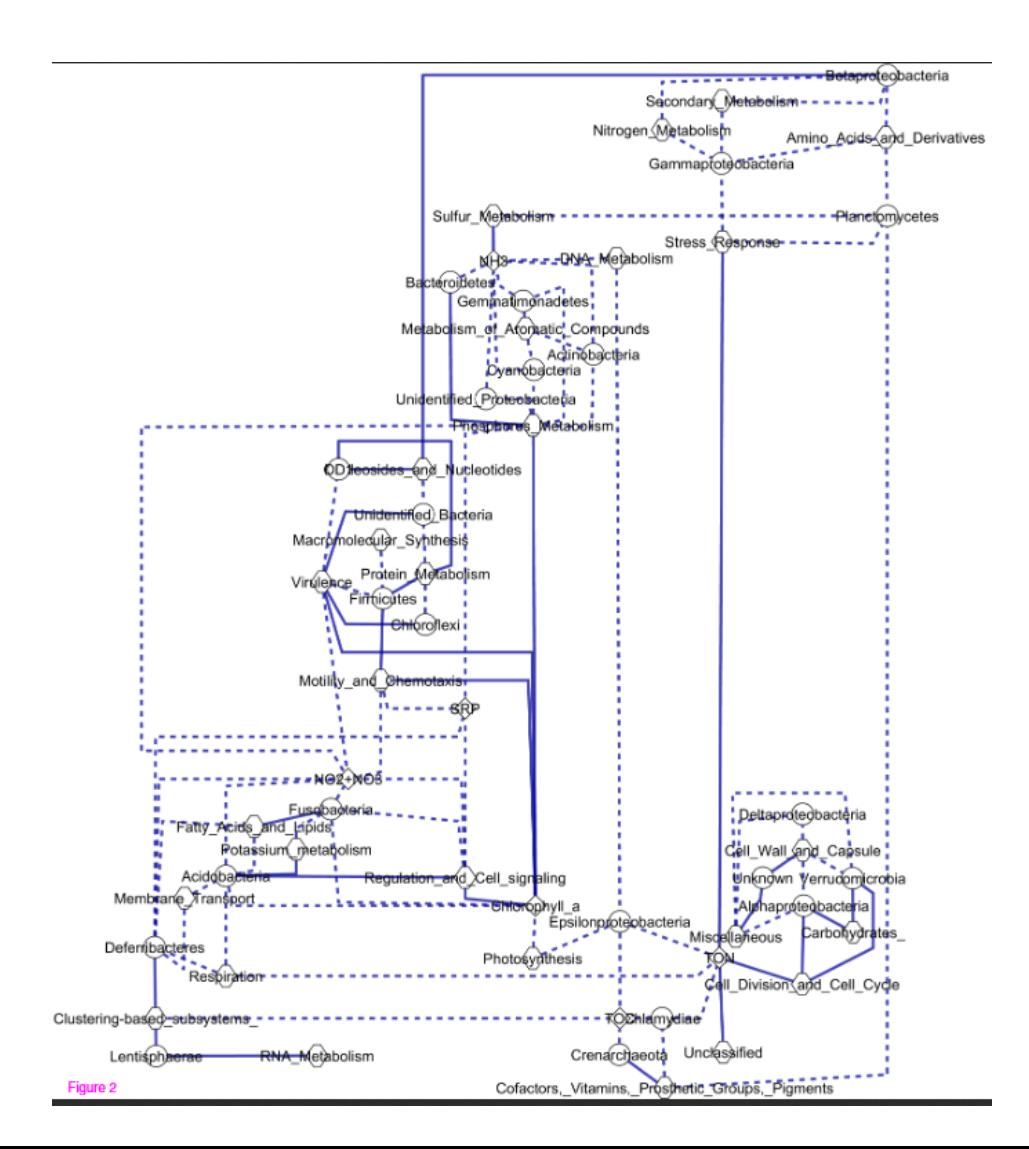

Strong correlations between environmental metabolites, metabolic subsystems, and bacterial population structure. This network is a graphical representation of strong (i.e. in the top or bottom 5th percentile of randomized resamples) correlations between relative abundance of measured environmental metabolites (diamonds), relative abundance of metagenomic reads annotated to metagenomic SEED subsystems (hexagons), and relative abundance of bacterial taxa (circles) across seasonal variation for the Western English Channel L4 station. Strong positive correlations are represented by solid lines and strong negative correlations by dashed lines.

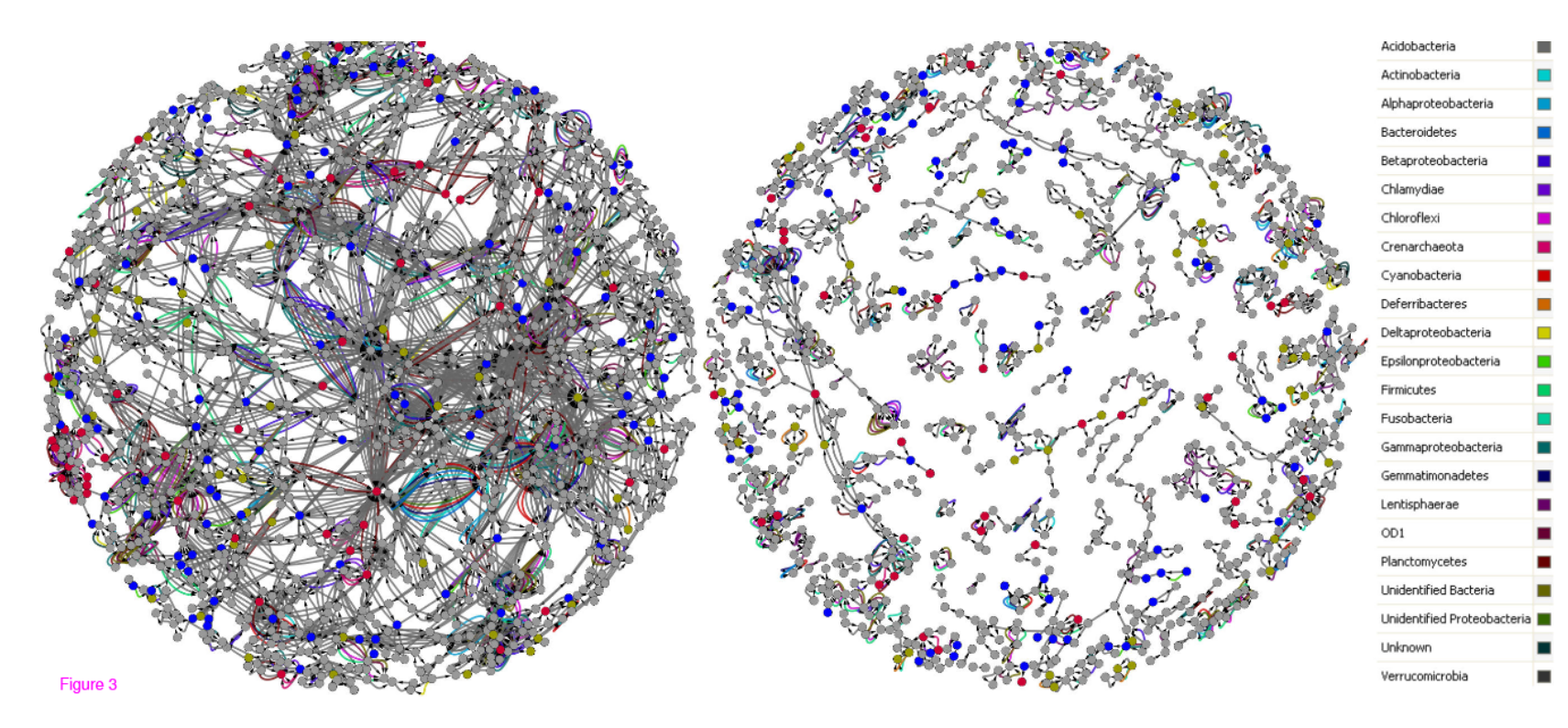

### L4 Environmental Metabolome

In the figure, edges represent enzyme functions identified in annotated metagenomes. Nodes are predicted metabolites, inferred by the reactions catalyzed by detected enzyme functions. Nodes are highlighted if calculated PRMT scores for seasonal metagenomes correlate strongly (i.e. in the top or bottom 5<sup>th</sup> percentile of randomized resamples) with relative abundance of measured environmental parameters (Red for Total Organic Carbon, blue for Total Organic Nitrogen, and gold for Soluble Reactive Phosphorus). Edges are highlighted in one of 23 colors if they connect nodes that correlate with relative abundance of a bacterial phylum. Figur e was generated using Cytoscape v2.6.1. The network and calculated PRMT-scores in this figure is available for download as additional file 3, figure S1.